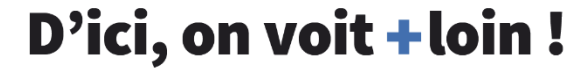

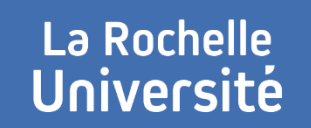

# **L3I – PATRIMOINE NUMÉRIQUE**

## **INFRASTRUCTURES ET SERVICES**

**JIDAP des 13 et 14 mars 2018**

### **ÉQUIPE L3I-PN**

### + Membres

- > IGR : Muzzamil Luqman
- > IGE : Dominique Limousin
- + Missions
	- > Vous faciliter dans vos travaux de R&D
	- > Préserver le patrimoine numérique du L3i

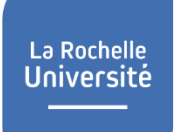

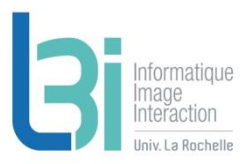

#### **L3i-services**

Point d'entrée de l'ensemble des services du laboratoire

- Lien direct vers l3i-service : http://l3i-service.univ-lr.fr
- Accessible depuis le site web du L3i (dans Espace privé -> Intranet L3i)

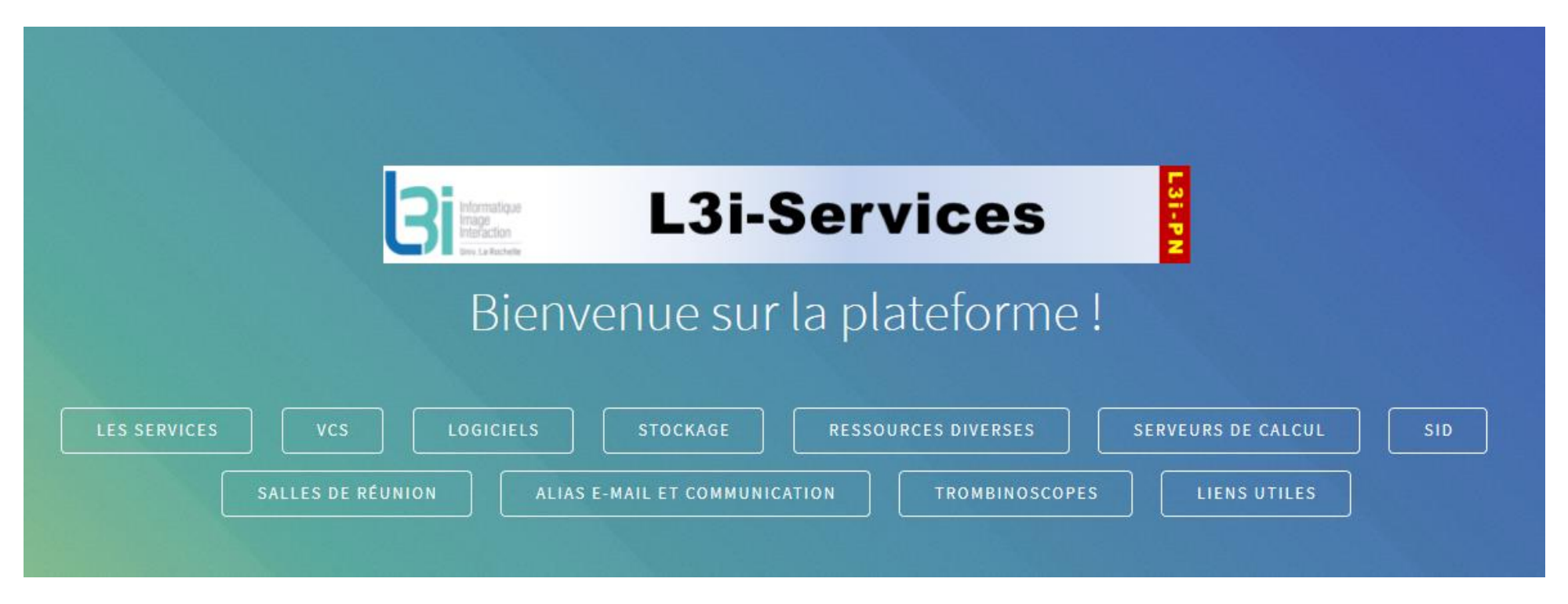

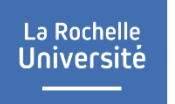

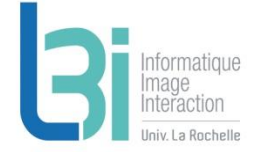

#### **Accès à l'ensemble des services pour vous faciliter dans vos travaux de R&D et préserver le patrimoine numérique du Laboratoire**

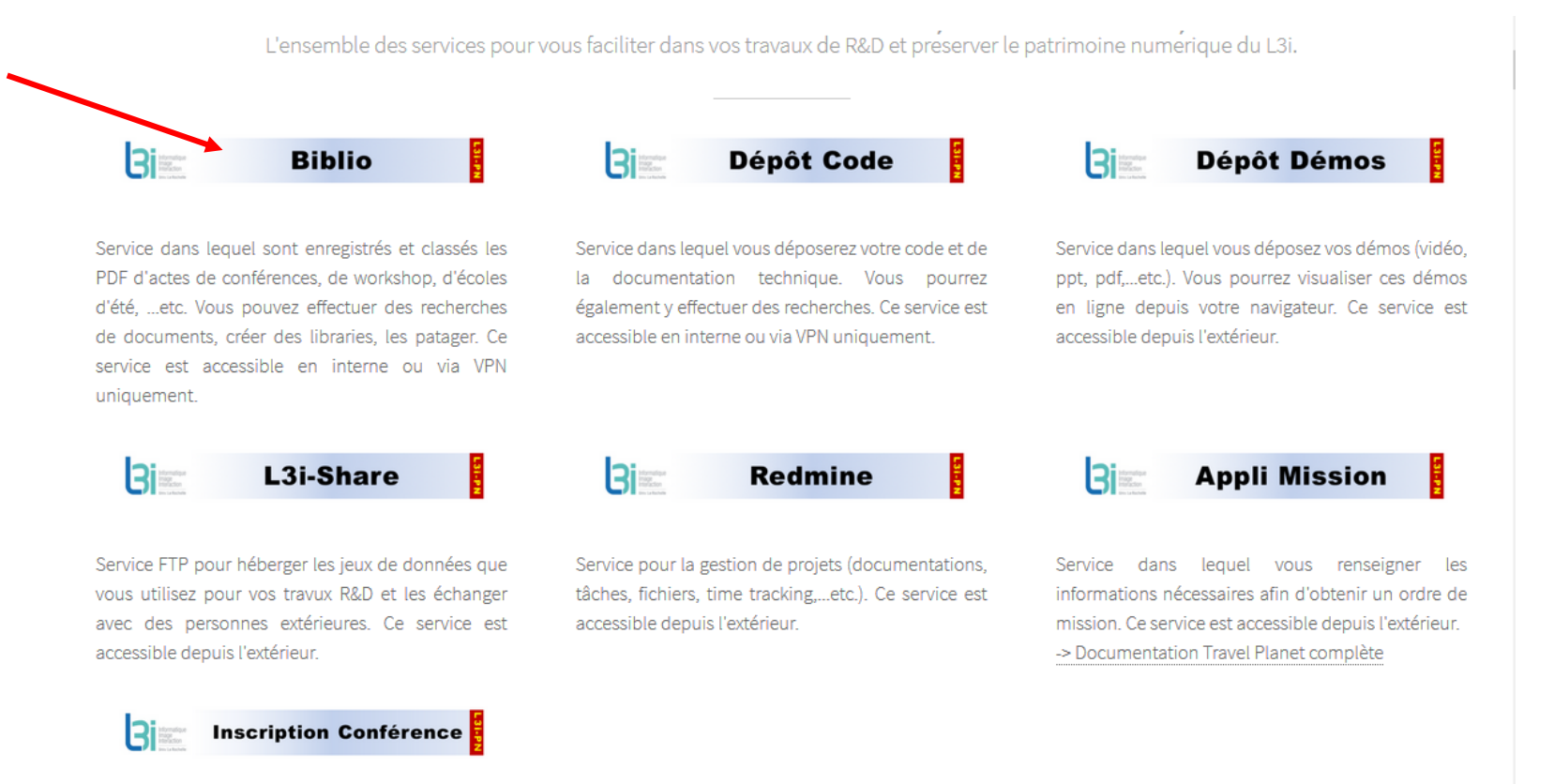

Document à compléter et à transmettre pour les demandes d'inscription en conférences, colloques, etc.

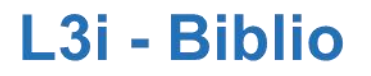

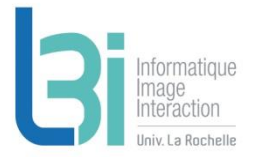

▶ Pour la recherche de documents (actes de conférence, ...etc), la création de bibliographies personnelles et/ou collectives

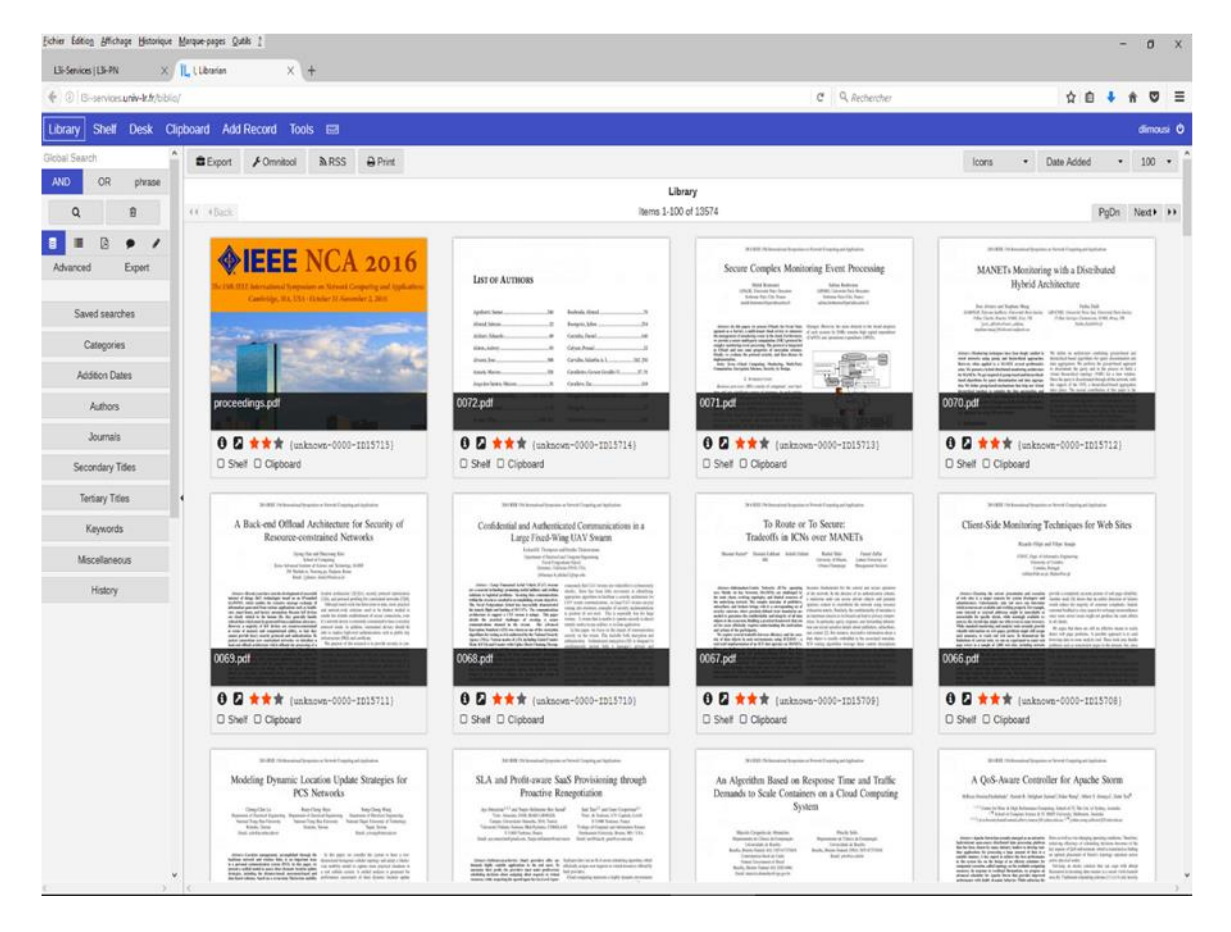

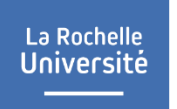

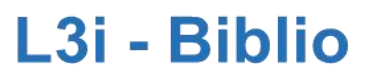

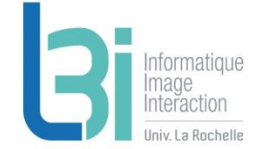

#### ▶ Rechercher de documents par catégorie : date ou nom de conf

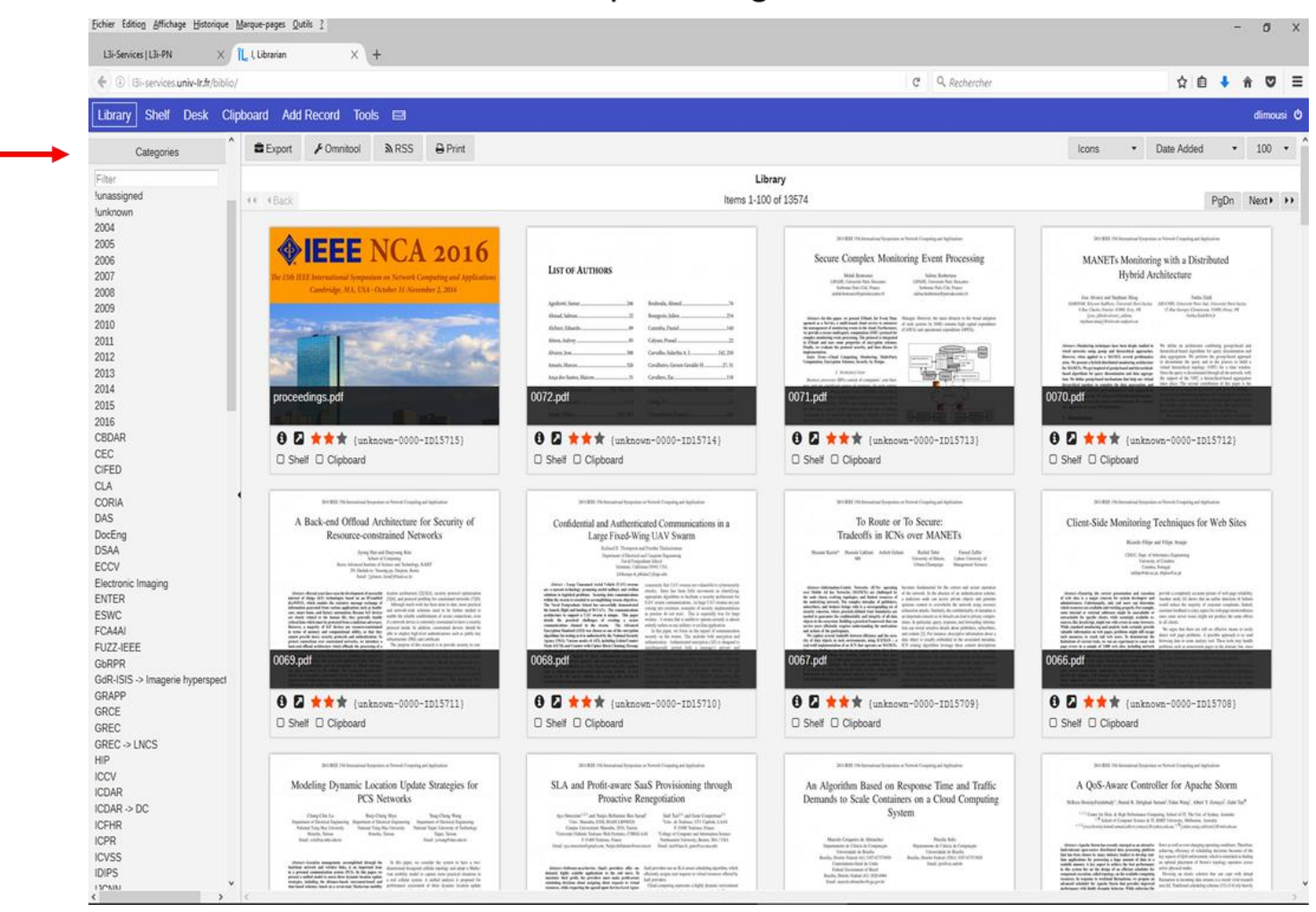

### L<sub>3i</sub> - Biblio

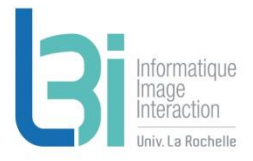

#### ▶ Par date

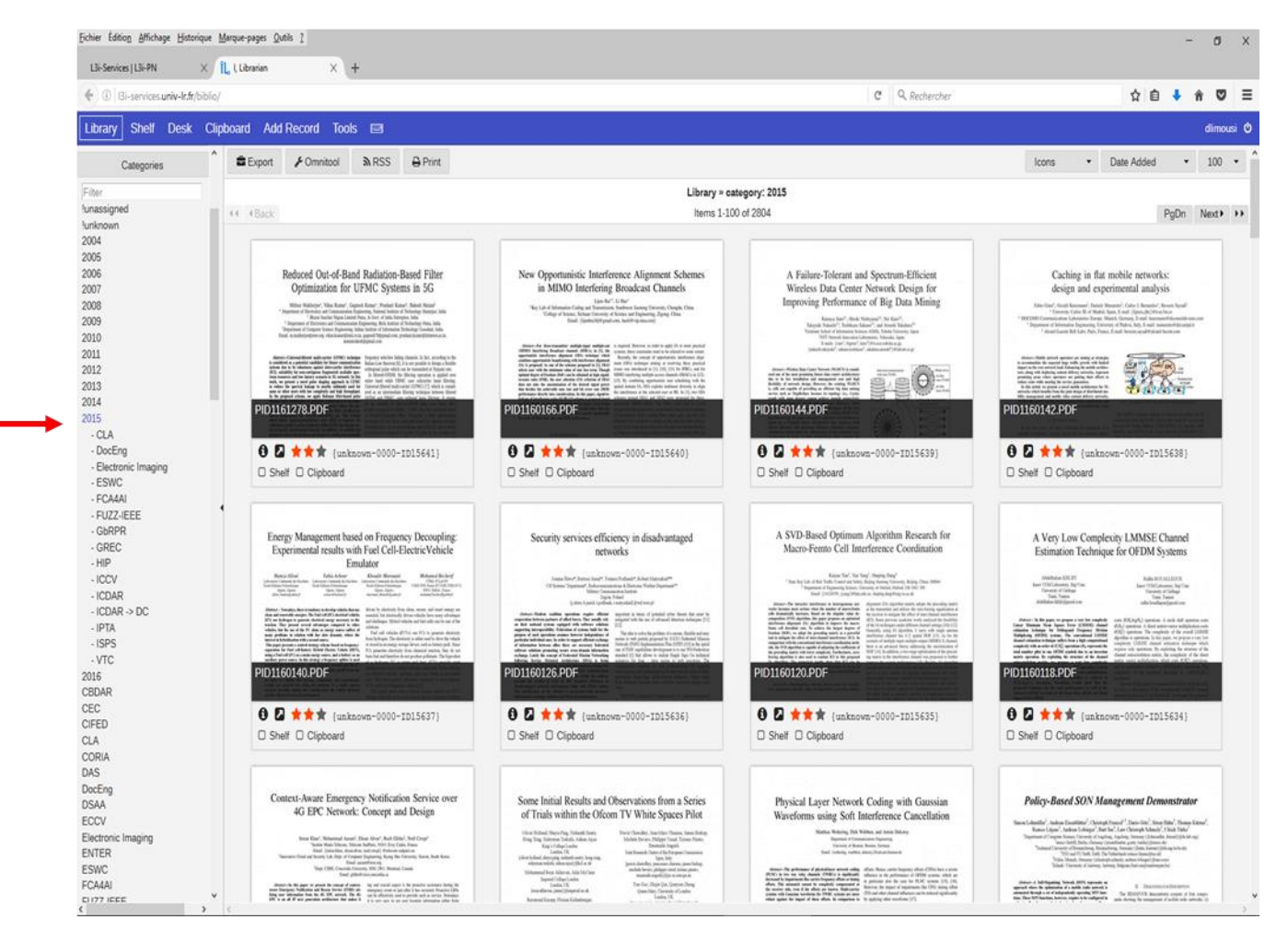

### L<sub>3i</sub> - Biblio

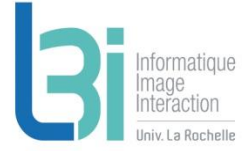

#### ▶ Par nom de conf

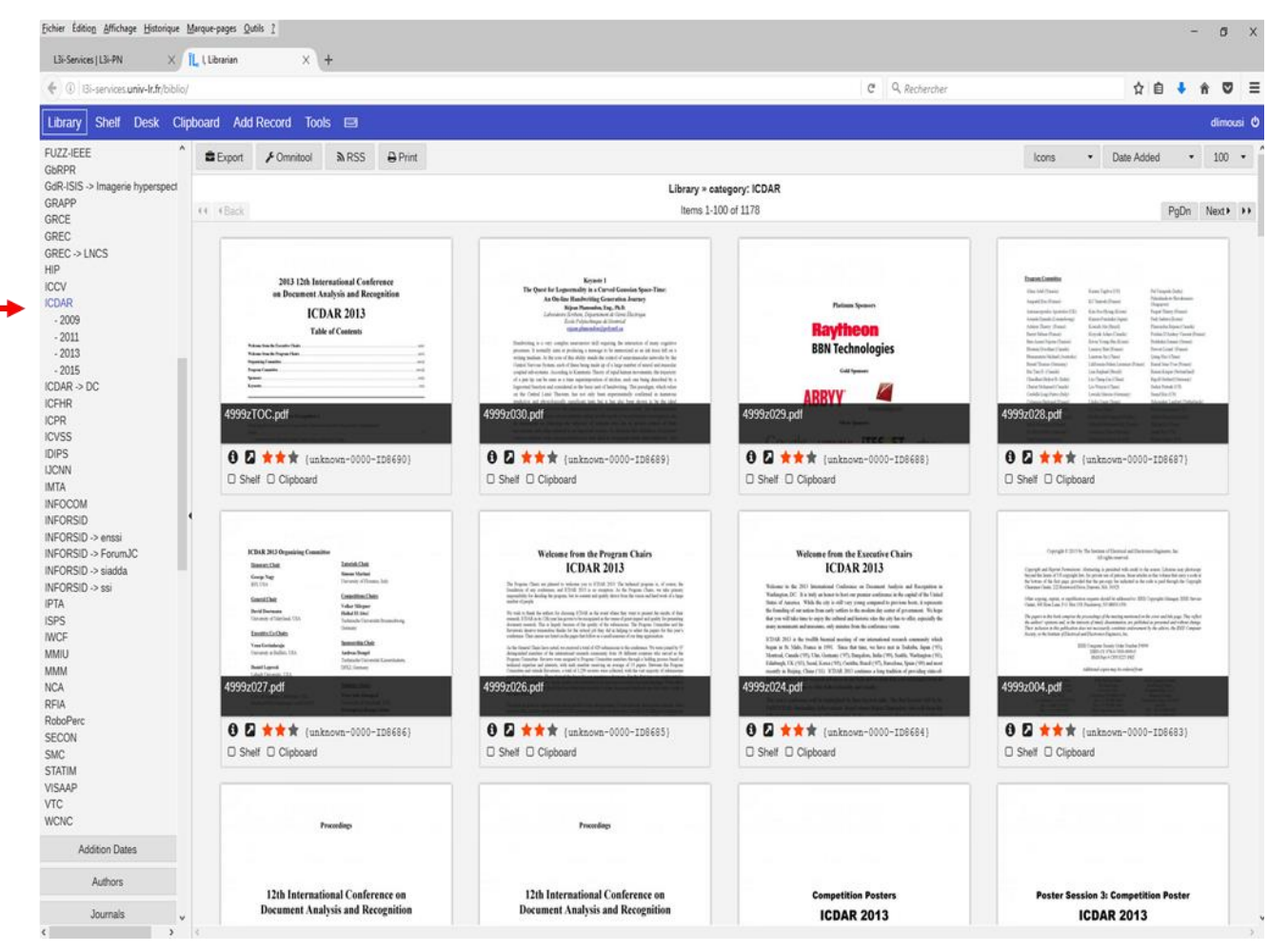

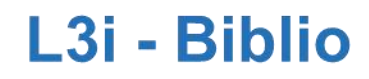

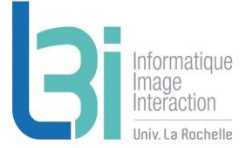

#### ▶ Créer sa librairie :

cocher les cases « Shelf » des documents qui vous intéressent

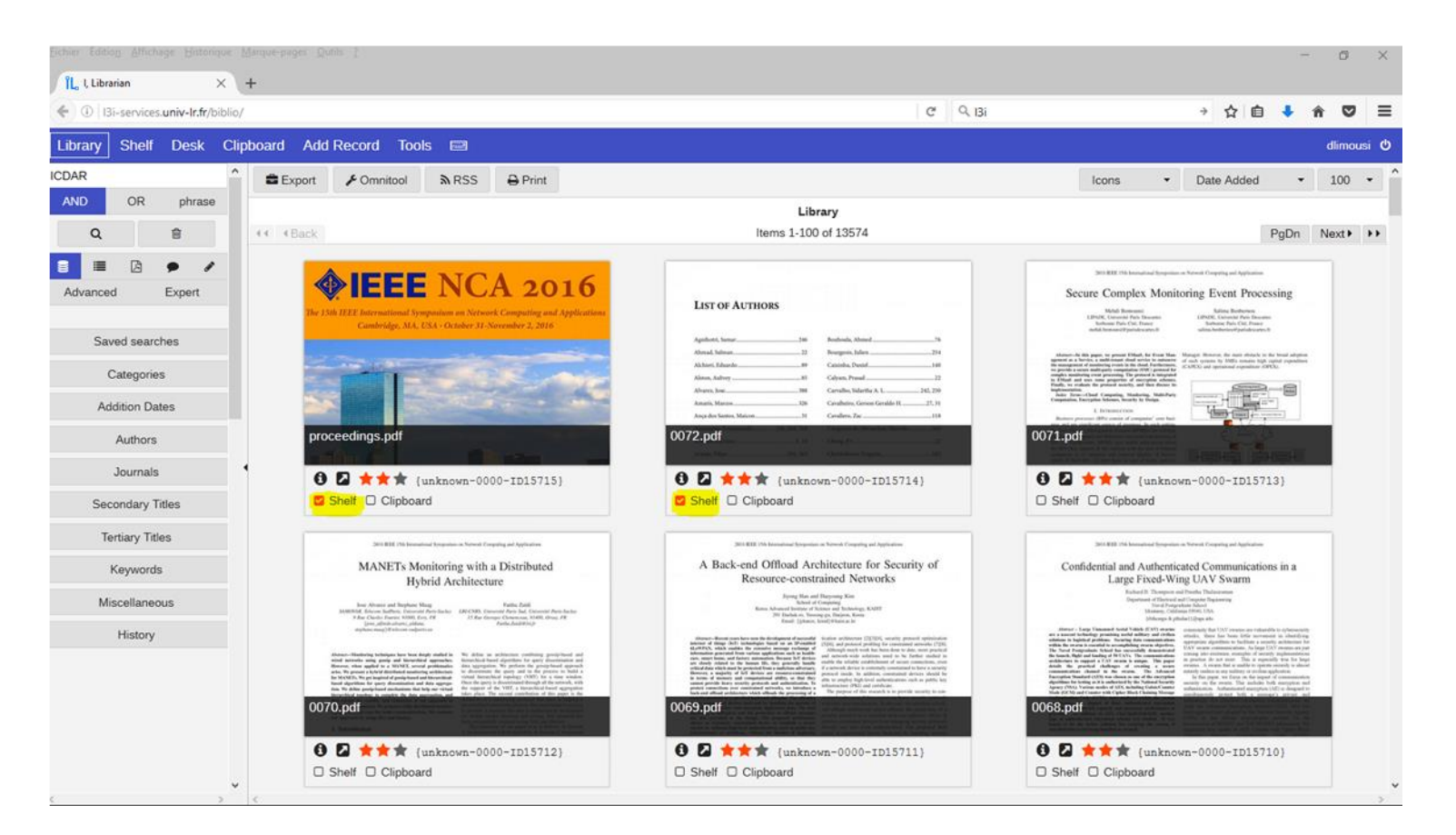

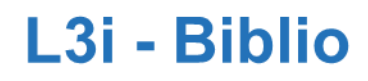

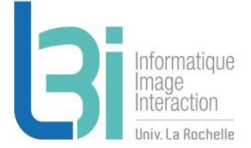

▶ Créer sa librairie :

Retrouver les documents sélectionnés dans votre librairie : onglet « Shelf »

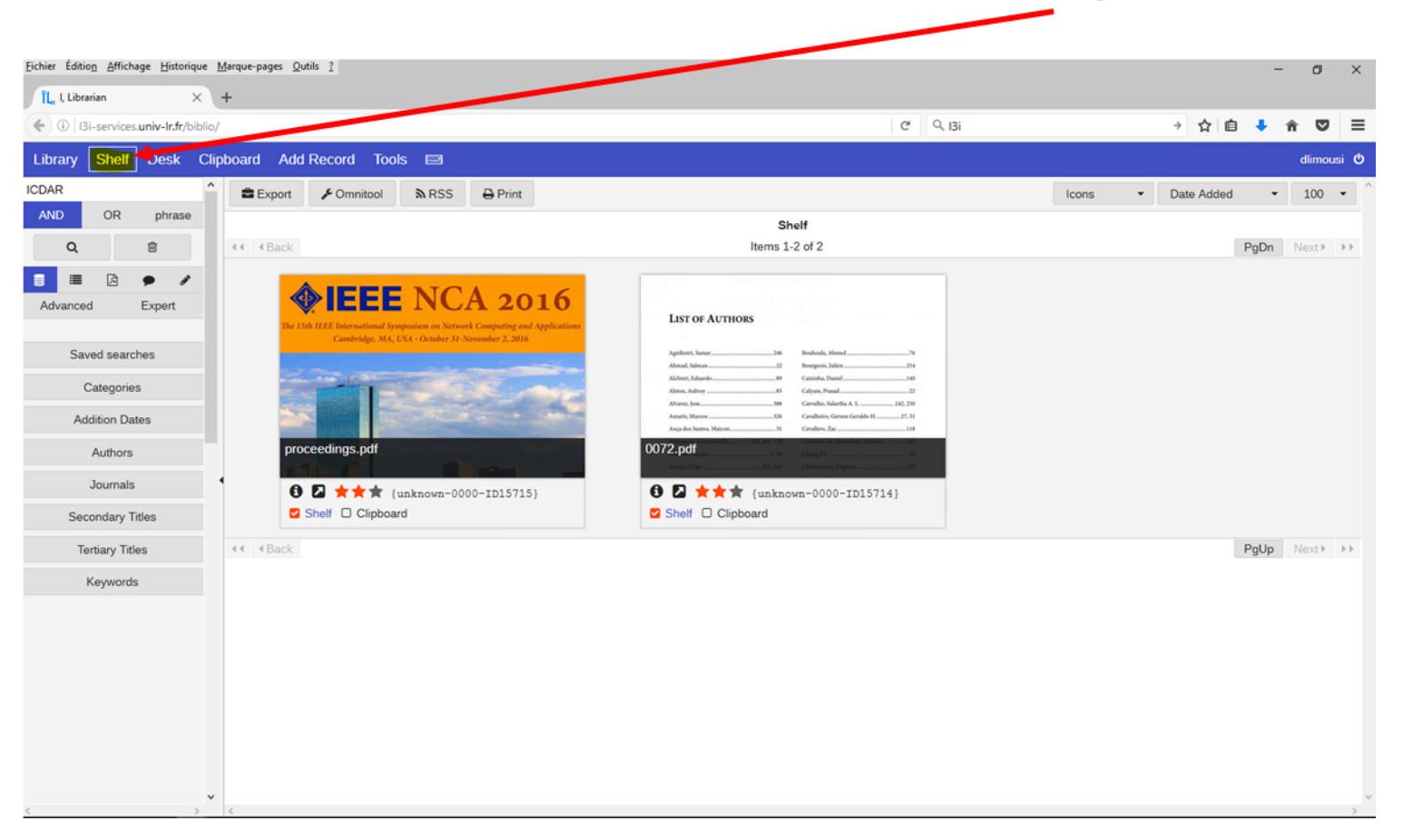

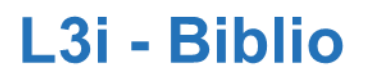

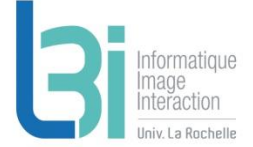

Créer une librairie collective :

Dans l'onglet « desk », créer un projet (dans notre exemple ici, « Projet\_test »)

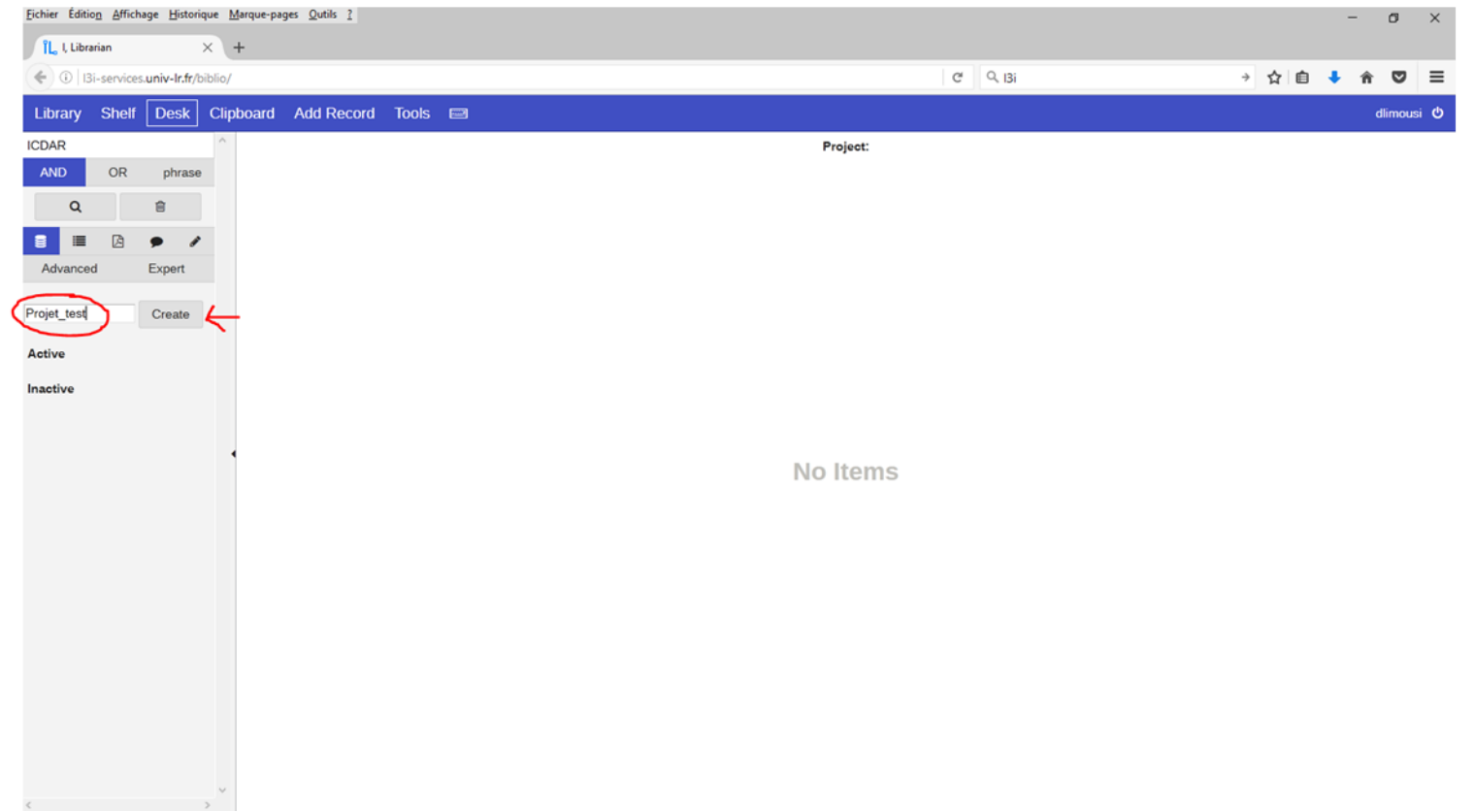

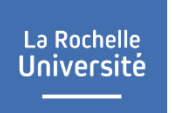

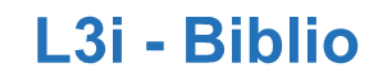

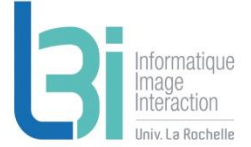

Créer une librairie collective : Puis ajouter les membres du projet :

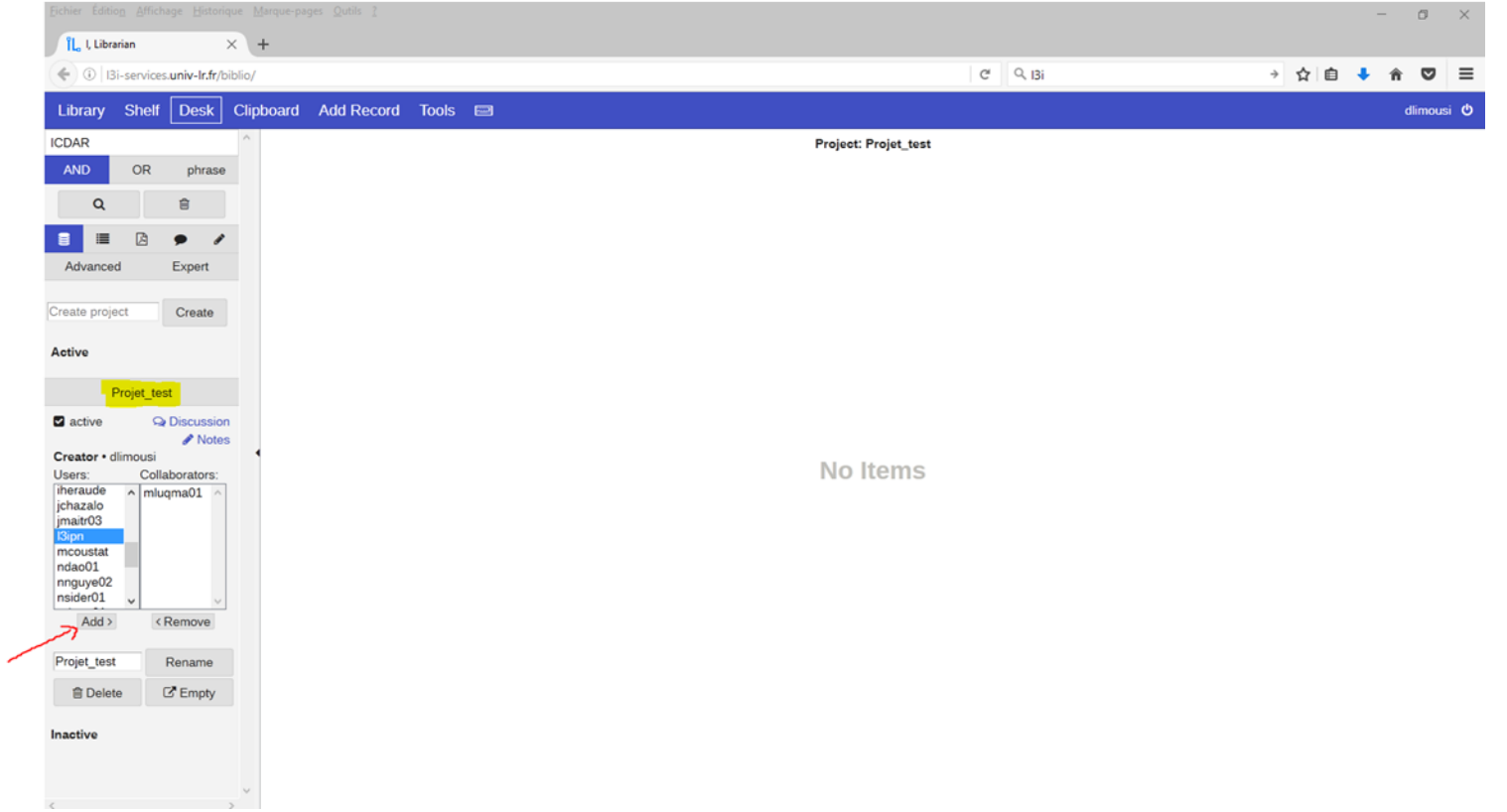

#### La Rochelle **Université**

### L<sub>3</sub>i - Biblio

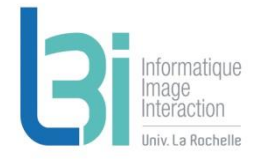

#### Créer une librairie collective :

Dans l'onglet « Library », apparaît maintenant une nouvelle case à cocher « Projet test » pour chaque document et on peut ainsi sélectionner les documents voulus de la même façon que pour la librairie personnelle

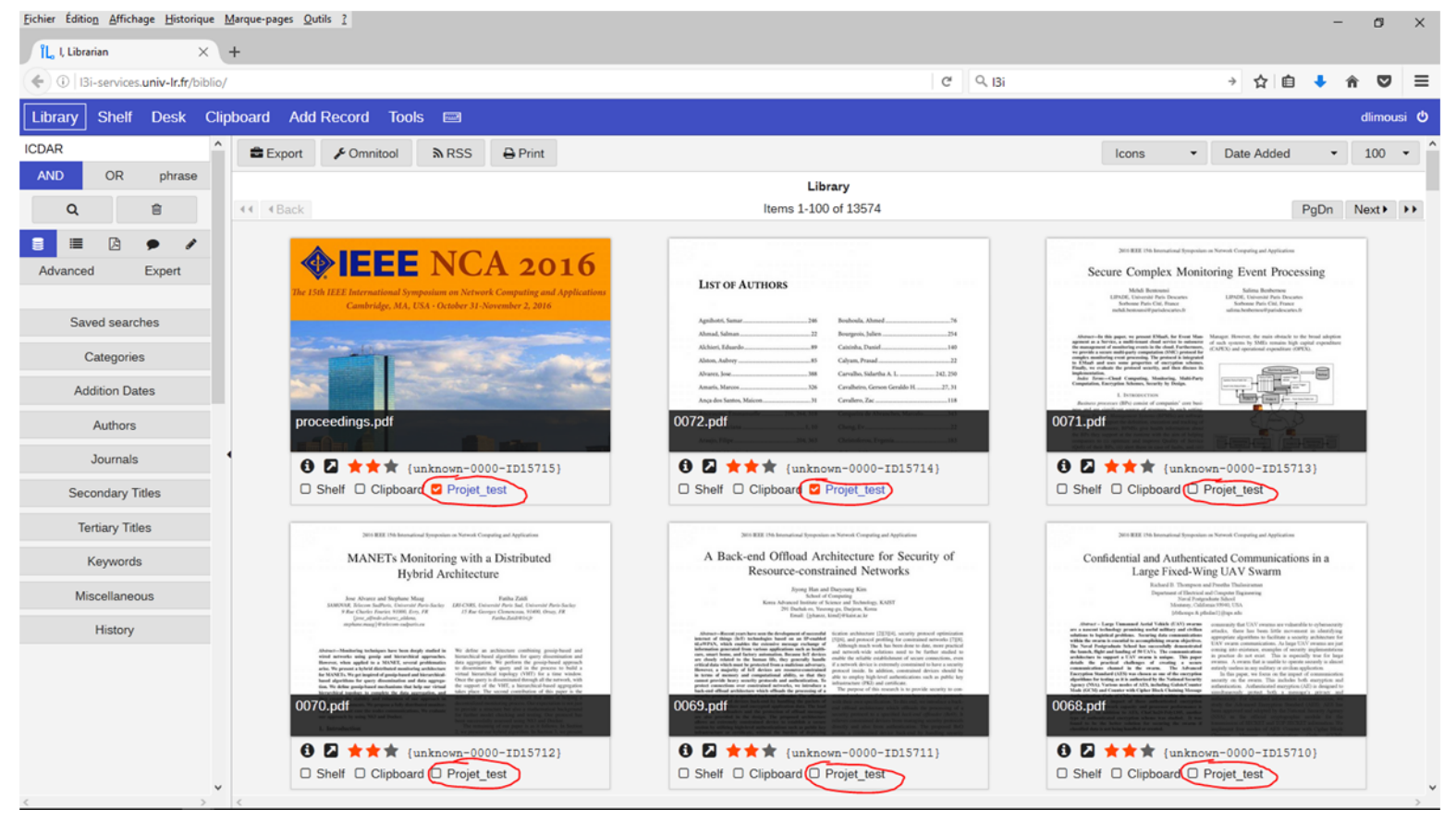

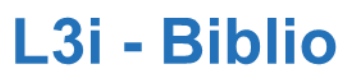

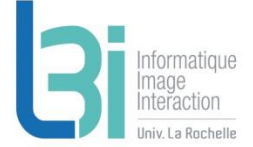

▶ Créer une librairie collective :

Dans l'onglet « desk », les documents sélectionnés apparaissent dans le projet créé.

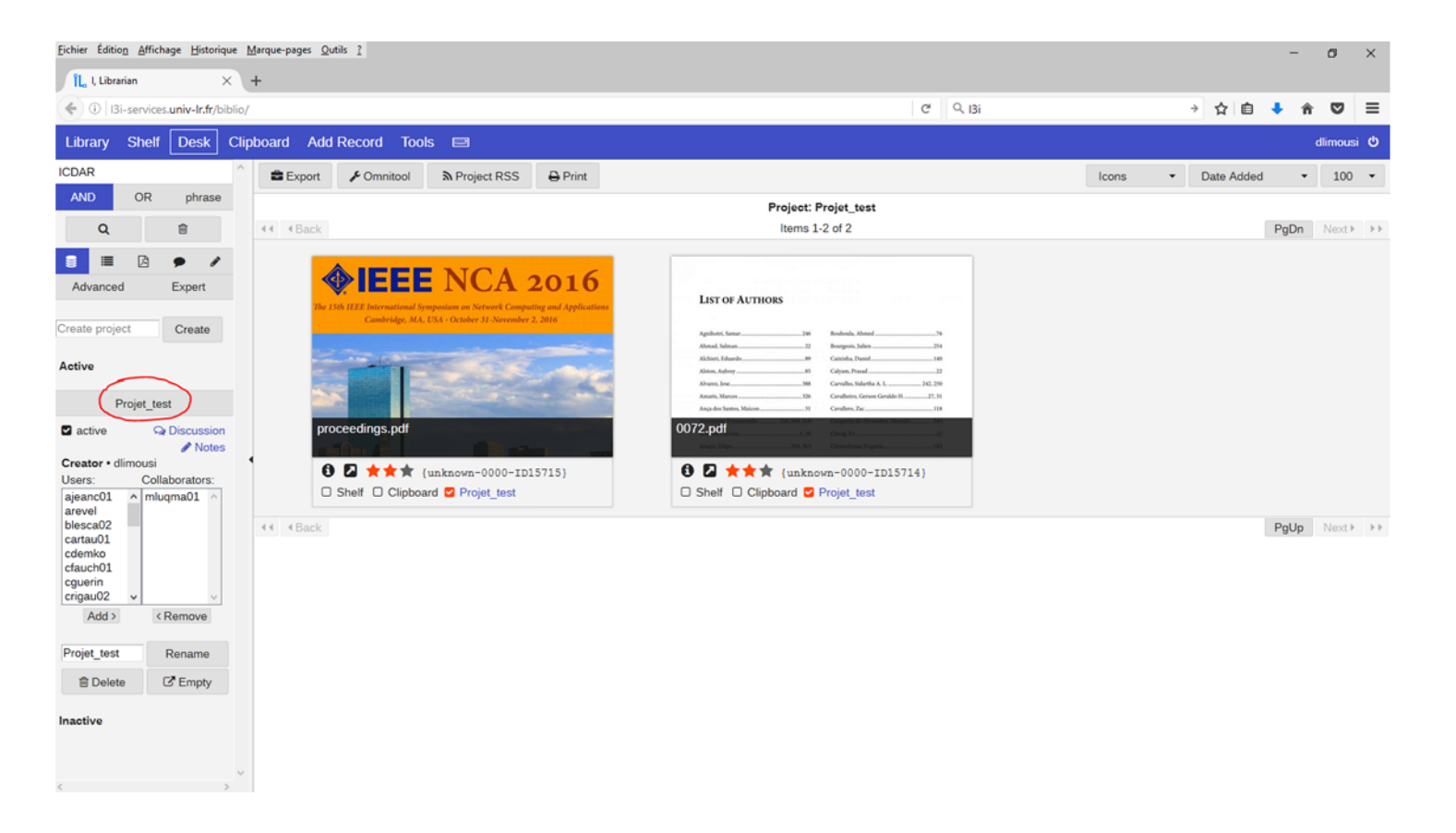

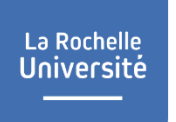

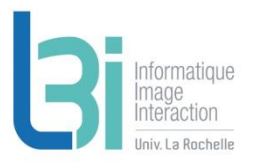

### L<sub>3</sub>i - Biblio

- De la même façon, il est également possible de créer une bibliothèque personnelle temporaire qui est supprimée à la fermeture de session
- 1- Cocher les cases « Clipboard » des documents voulus 2- Les retrouver dans l'ongler « Clipboard »
- Ce service n'est accessible que depuis le réseau ULR ou via VPN

#### Accès à l'ensemble des services pour vous faciliter dans vos travaux de R&D et préserver le patrimoine numérique du Laboratoire

L'ensemble des services pour vous faciliter dans vos travaux de R&D et préserver le patrimoine numérique du L3i.

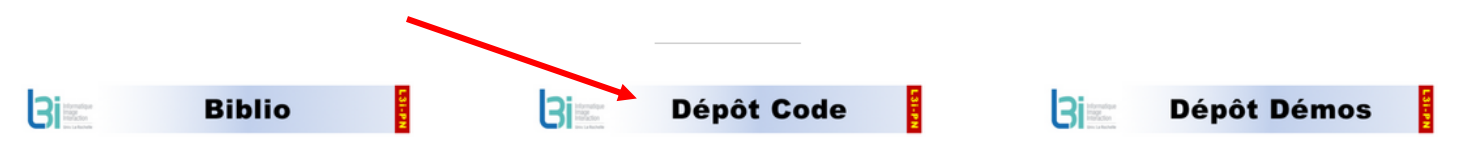

Service dans lequel sont enregistrés et classés les PDF d'actes de conférences, de workshop, d'écoles d'été, ...etc. Vous pouvez effectuer des recherches de documents, créer des libraries, les patager. Ce service est accessible en interne ou via VPN uniquement.

La Rochelle **Université** 

> Service dans lequel vous déposerez votre code et de la documentation technique. Vous pourrez également y effectuer des recherches. Ce service est accessible en interne ou via VPN uniquement.

Service dans lequel vous déposez vos démos (vidéo, ppt, pdf,...etc.). Vous pourrez visualiser ces démos en ligne depuis votre navigateur. Ce service est accessible depuis l'extérieur.

 $3^{\circ}$ **L3i-Share** 

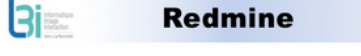

Service pour la gestion de projets (documentations,

tâches, fichiers, time tracking,...etc.). Ce service est

accessible depuis l'extérieur.

Service FTP pour héberger les jeux de données que vous utilisez pour vos travux R&D et les échanger avec des personnes extérieures. Ce service est accessible depuis l'extérieur.

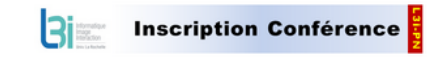

Document à compléter et à transmettre pour les demandes d'inscription en conférences, colloques, etc.

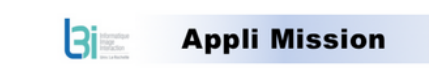

Service dans lequel vous renseigner les informations nécessaires afin d'obtenir un ordre de mission. Ce service est accessible depuis l'extérieur. -> Documentation Travel Planet complète

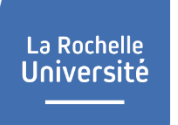

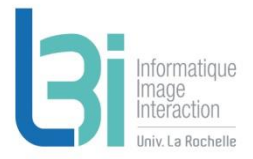

▶ Pour déposer et consulter du code, des notices, etc...

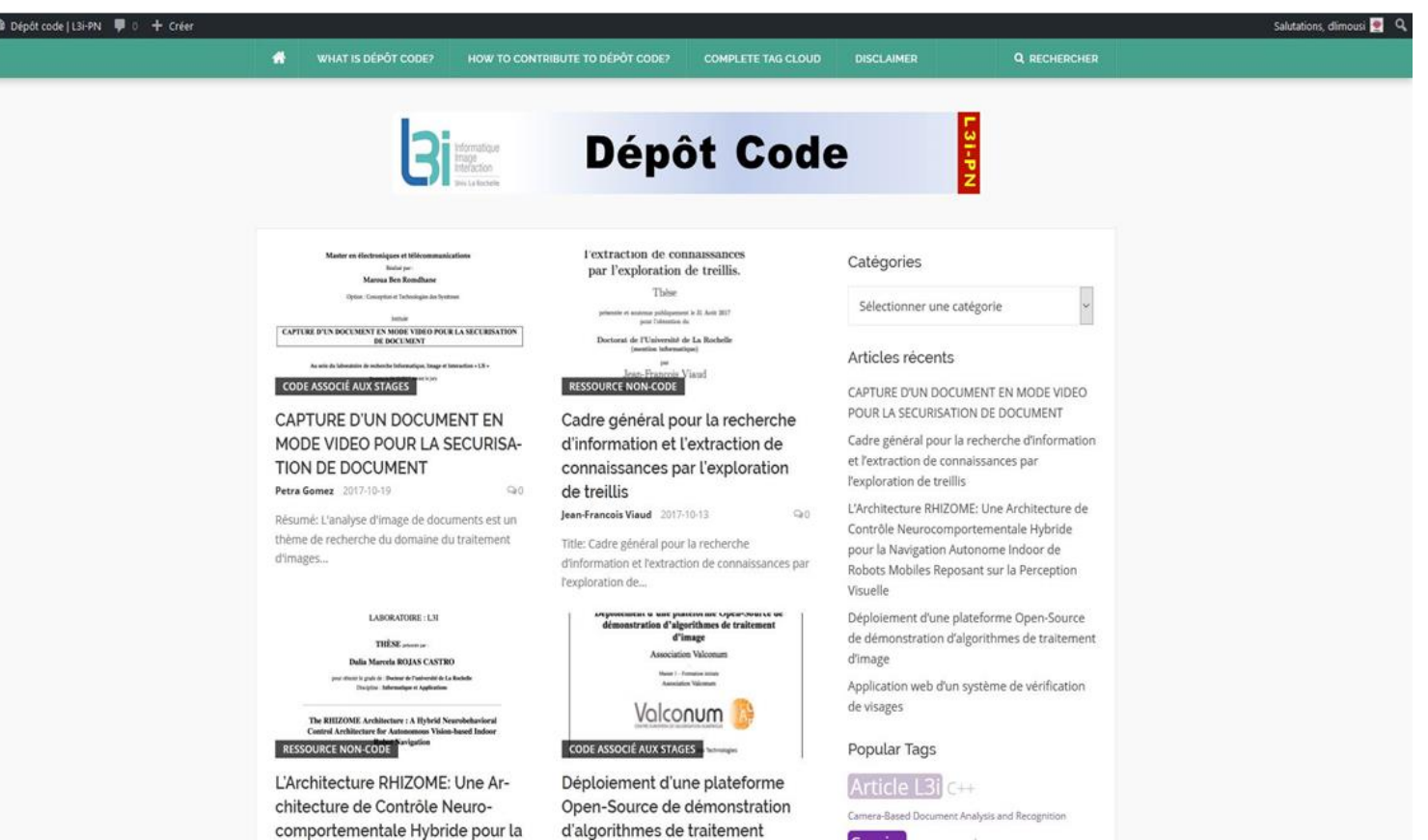

 $\mathbf{w}$ 

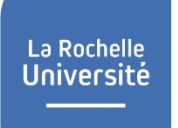

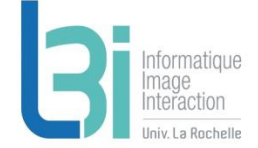

• On peut effectuer des recherches par catégorie les documents

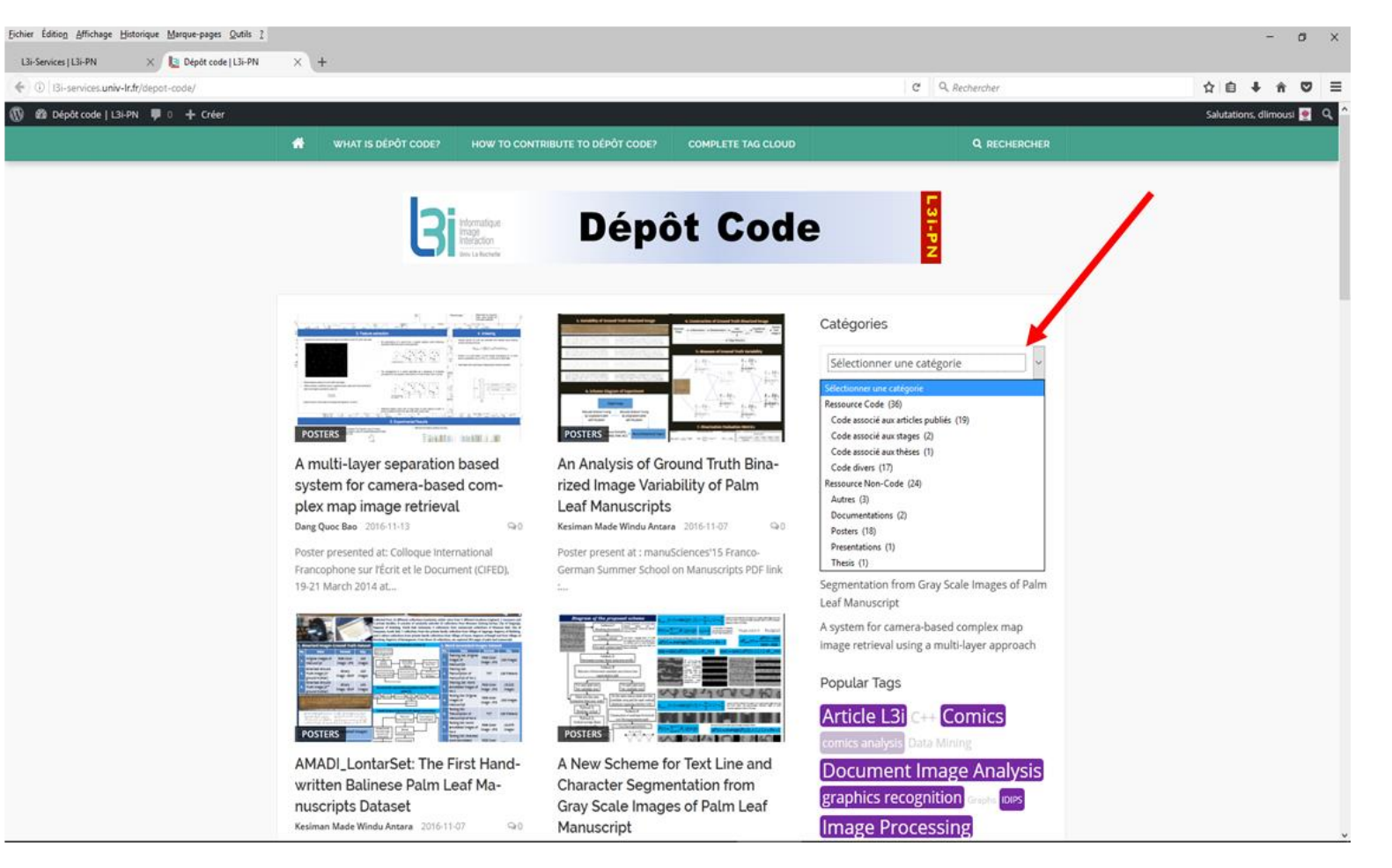

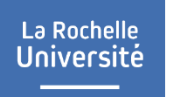

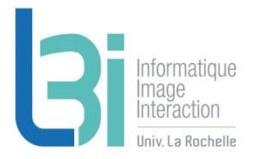

#### Les tags les plus utilisés

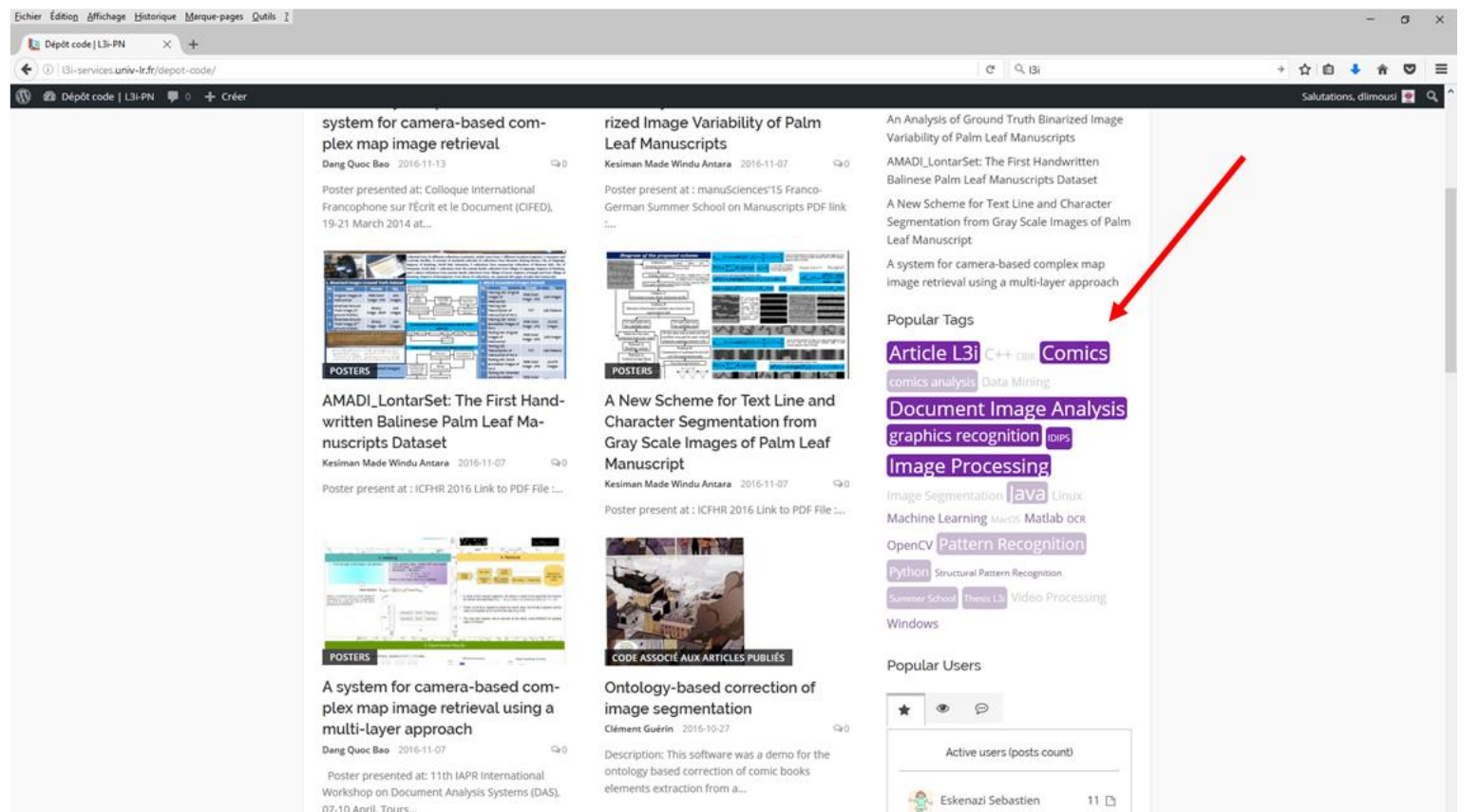

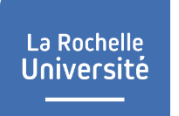

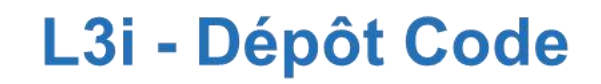

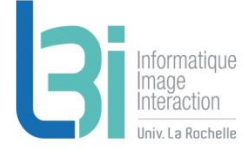

▶ Pour l'ensemble des tags enregistrés, sélectionner l'onglet « Complete tag cloud »

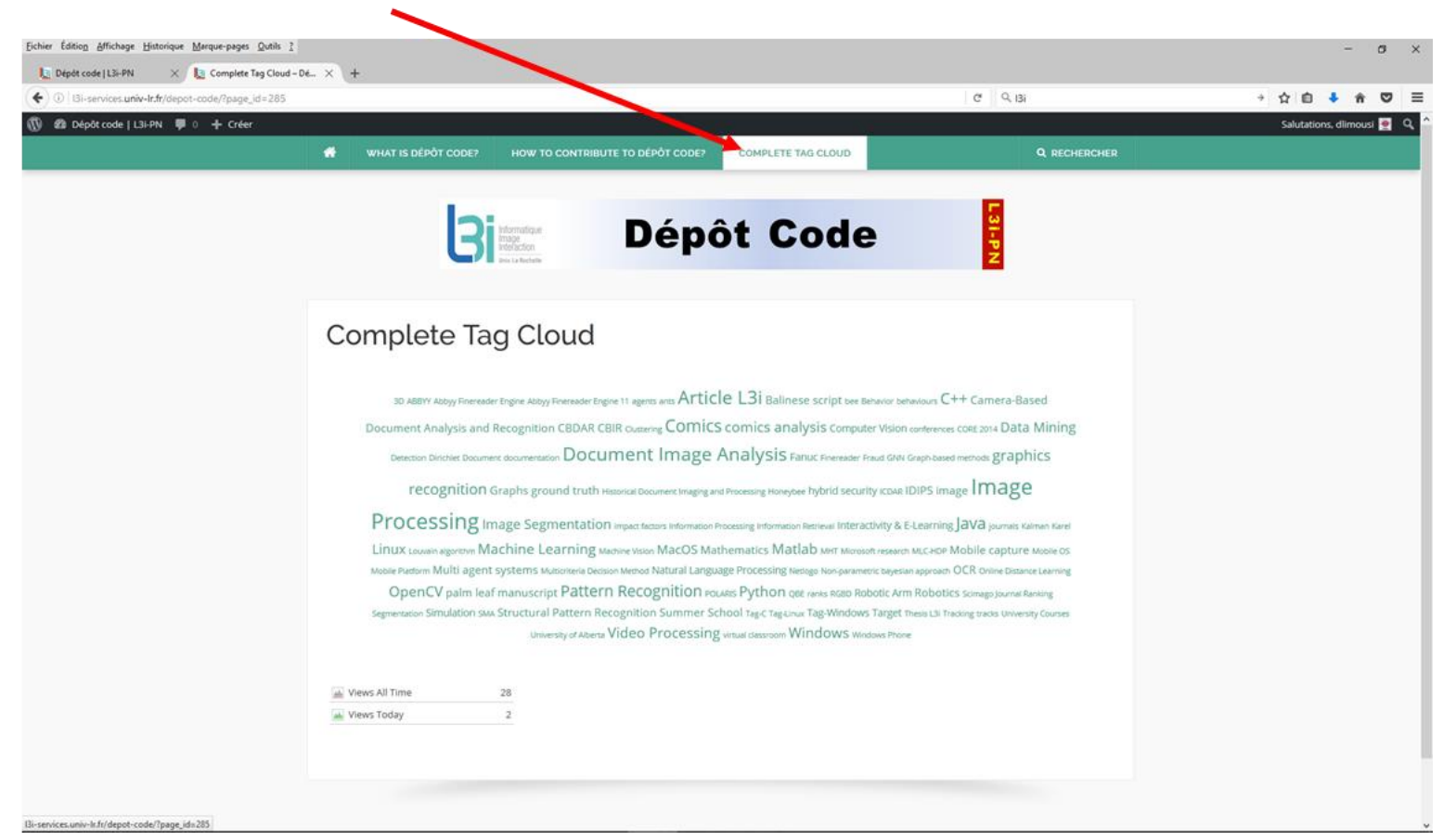

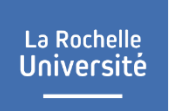

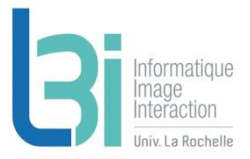

#### ▶ On peut voir les utilisateurs les plus productifs...

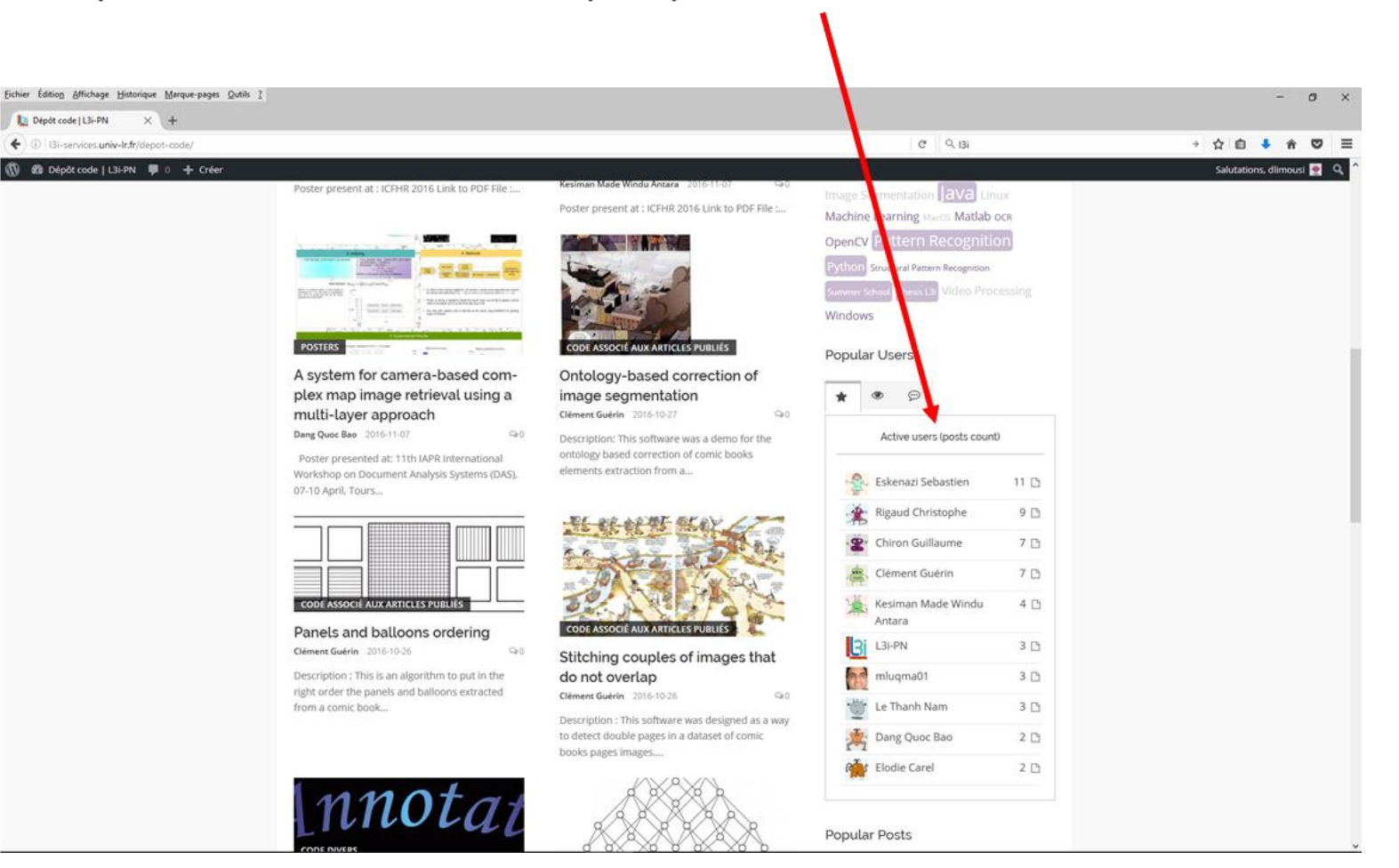

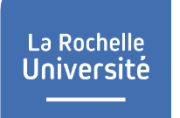

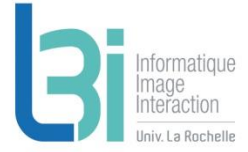

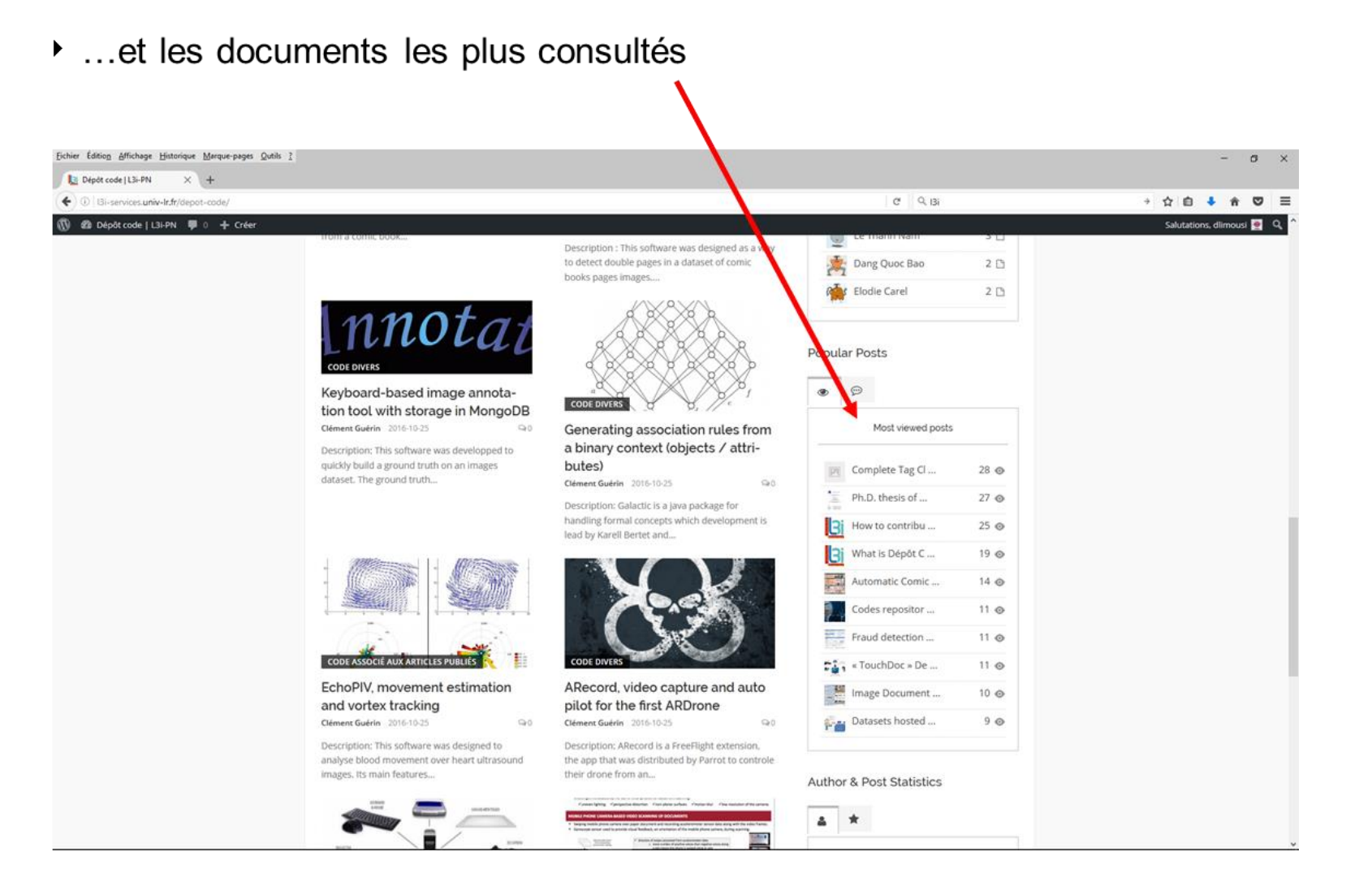

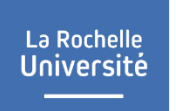

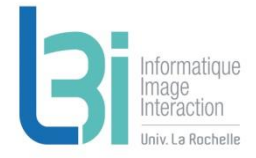

Dans un document, on peut consulter ses statistiques (nombre de fois où il a été consulté au total et dans la journée)

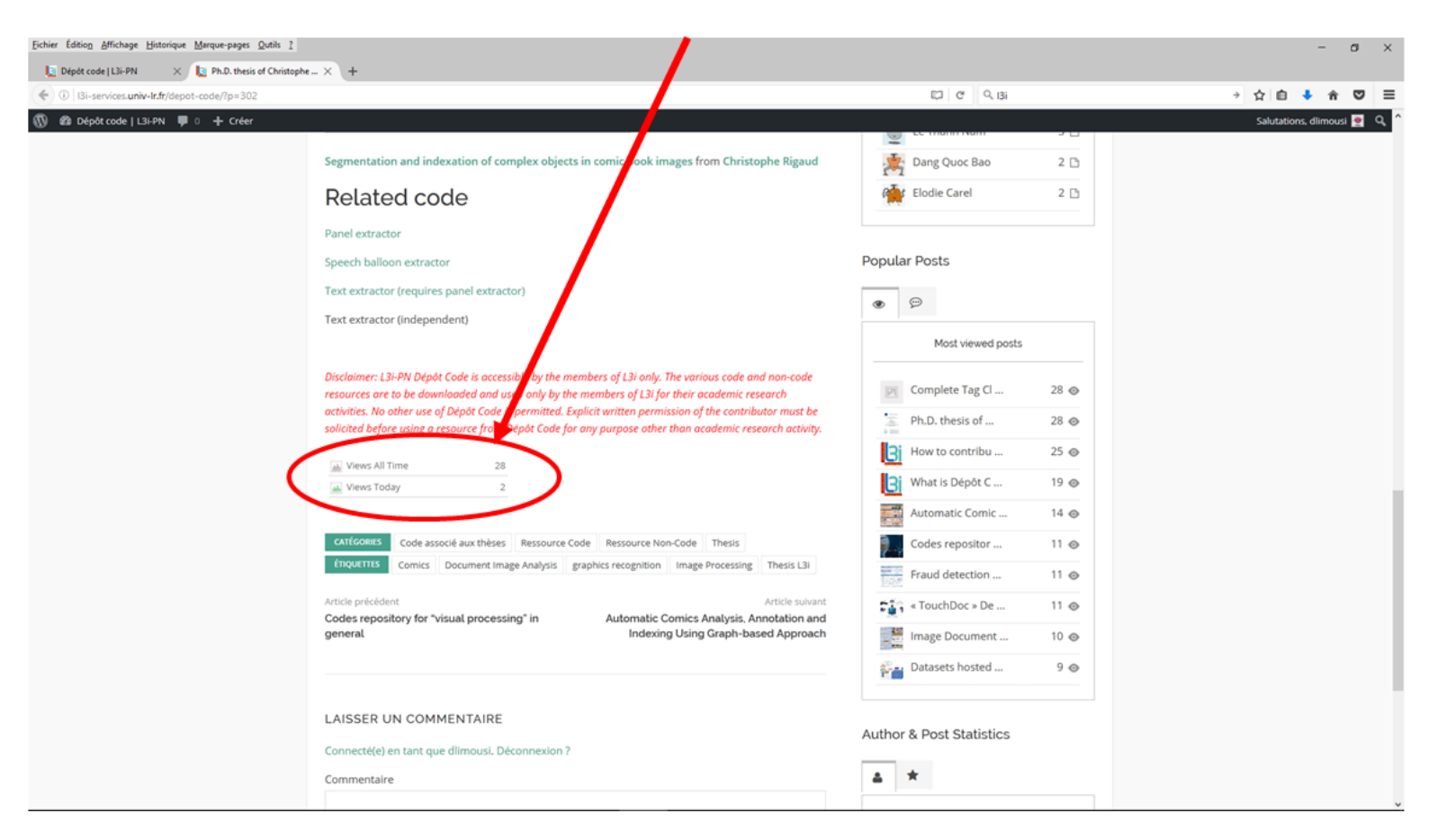

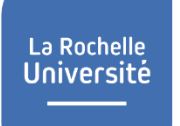

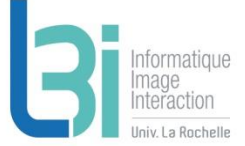

#### Service disponible depuis l'ULR ou via VPN Þ.

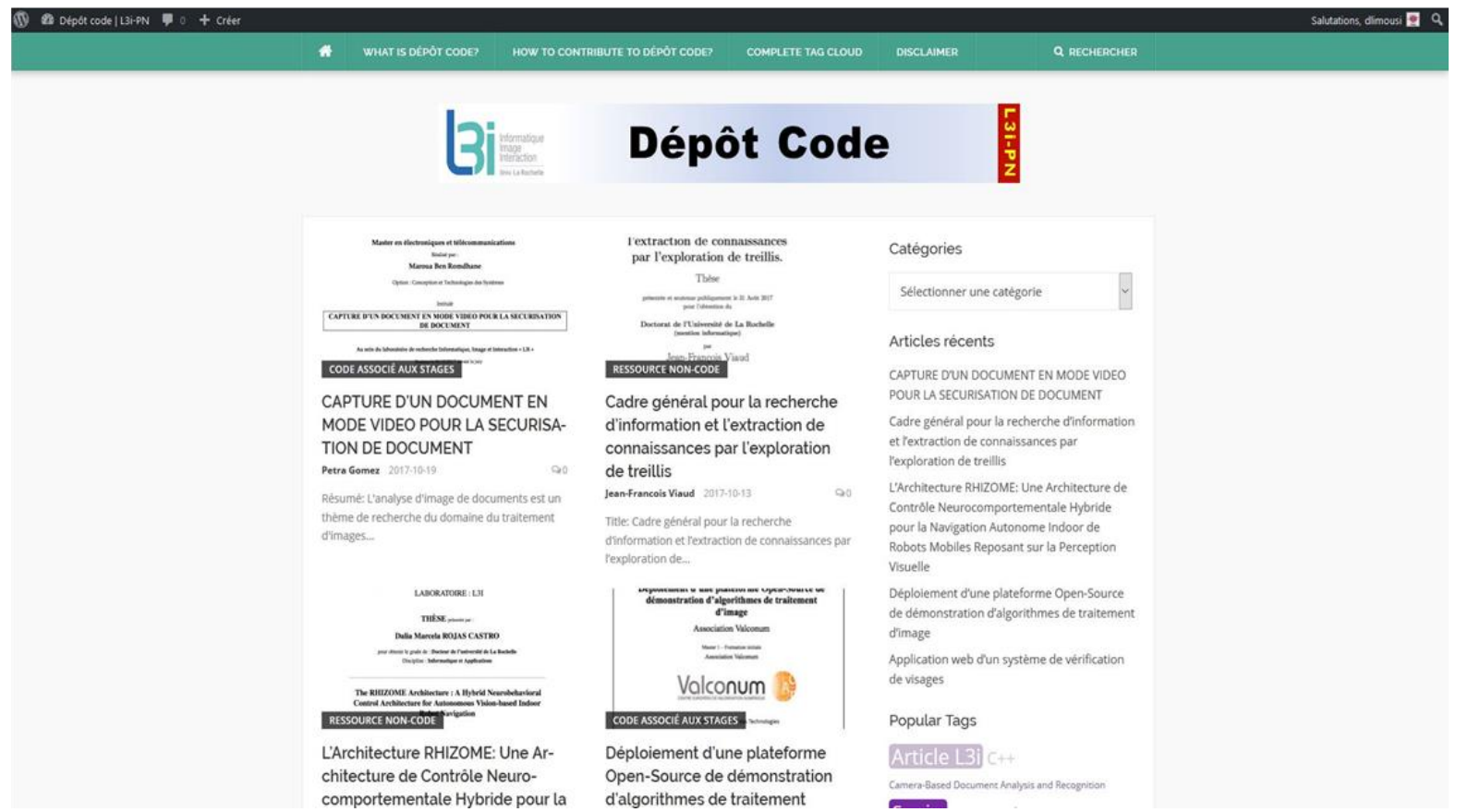

#### Accès à l'ensemble des services pour vous faciliter dans vos travaux de R&D et préserver le patrimoine numérique du Laboratoire

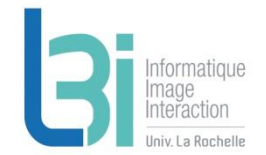

L'ensemble des services pour vous faciliter dans vos travaux de R&D et préserver le patrimoine numérique du L3i.

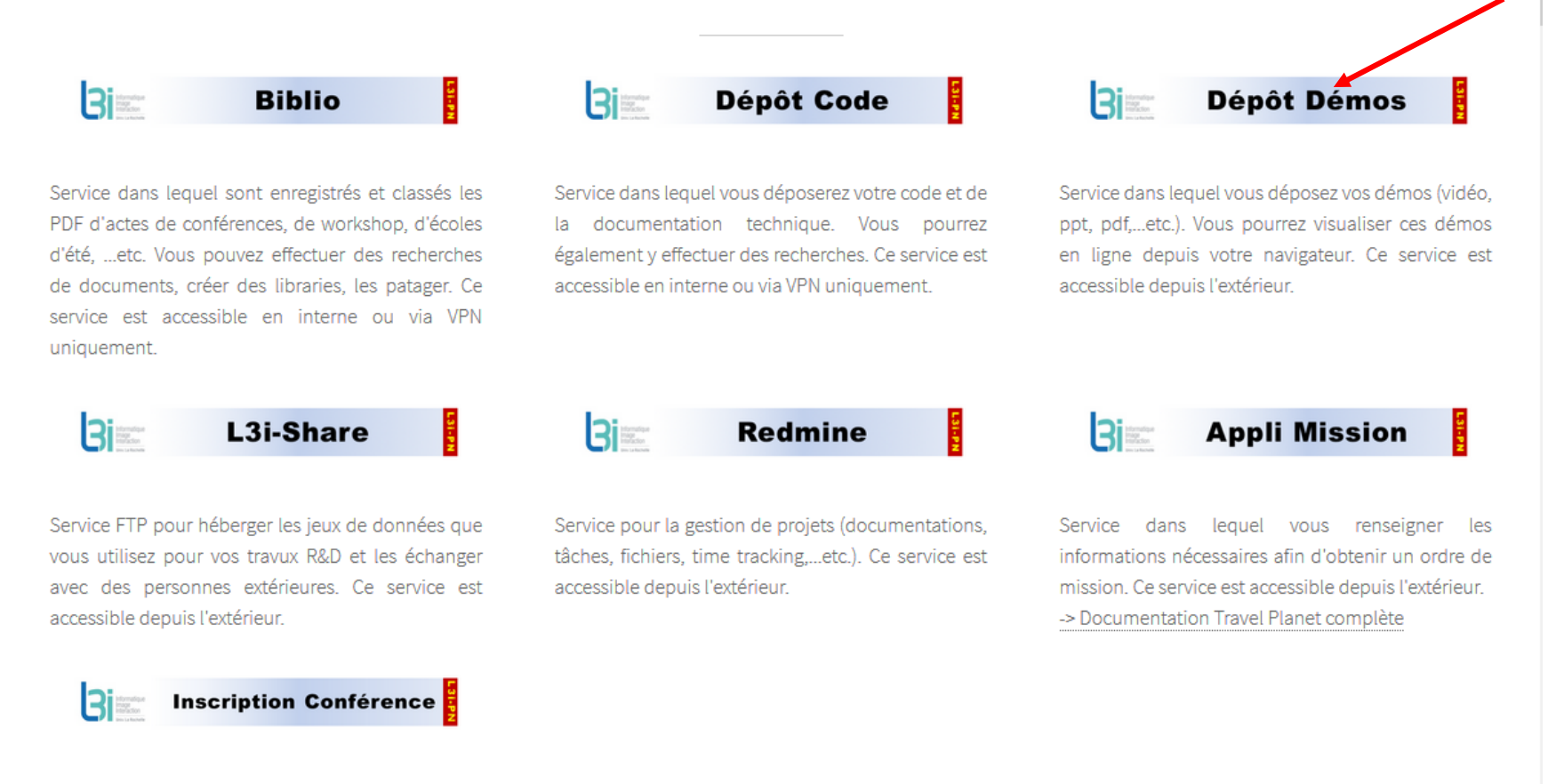

Document à compléter et à transmettre pour les demandes d'inscription en conférences, colloques, etc.

**25**

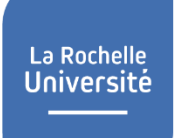

### **L3i - Dépôt Démos**

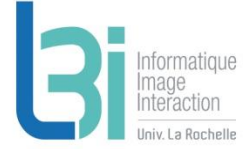

 Service pour visualiser les démos produites (PPT, PDF, vidéos…etc.)

#### Accessible depuis l'extérieur

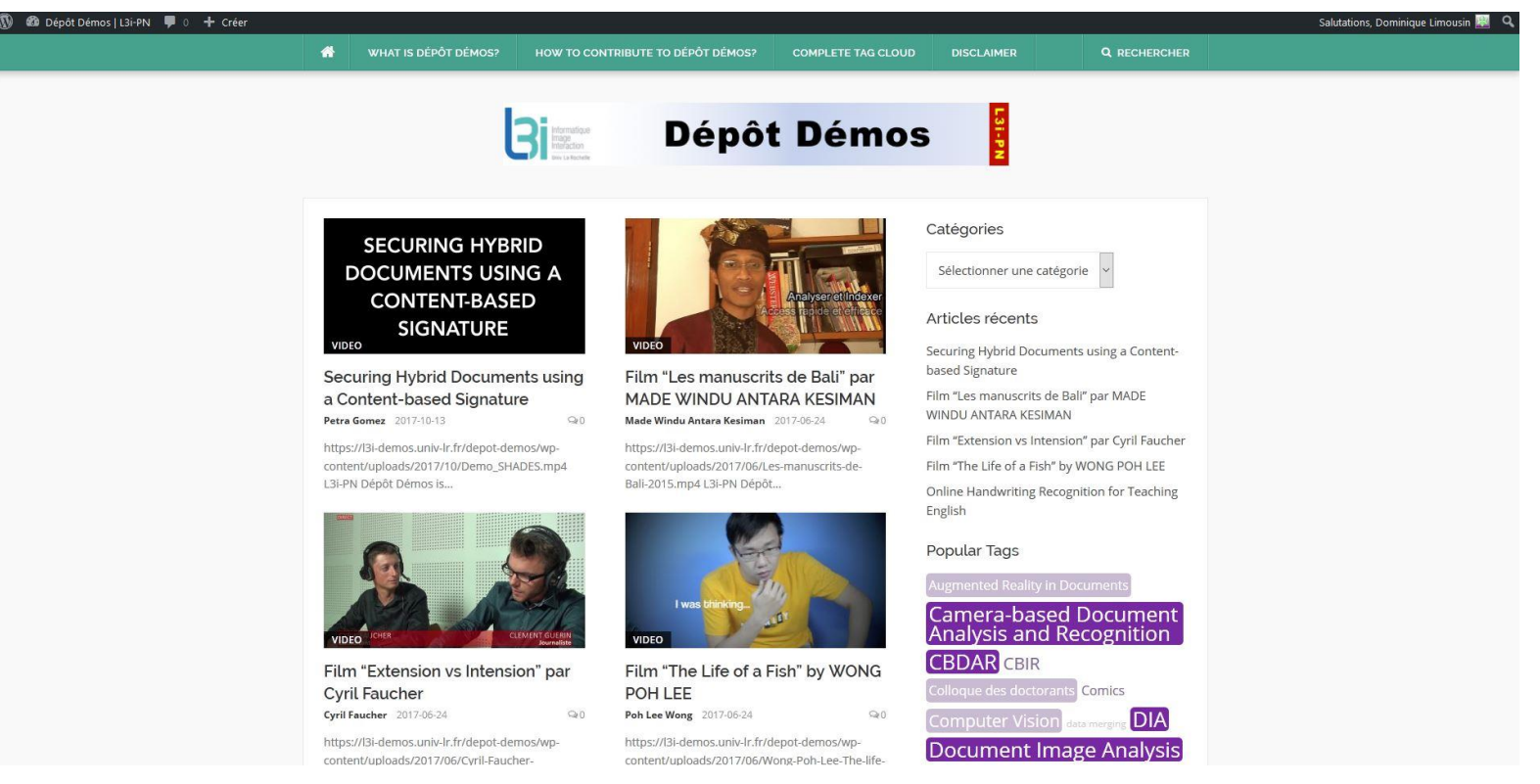

#### **Accès à l'ensemble des services pour vous faciliter dans vos travaux de R&D et préserver le patrimoine numérique du Laboratoire**

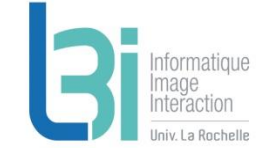

L'ensemble des services pour vous faciliter dans vos travaux de R&D et préserver le patrimoine numérique du L3i.

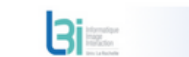

m

La Rochelle **Université** 

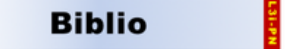

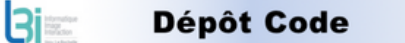

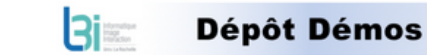

Service dans lequel sont enregistrés et classés les PDF d'actes de conférences, de workshop, d'écoles d'été, ...etc. Vous pouvez effectuer des recherches de documents, créer des libraries, les patager. Ce service est accessible en interne ou via VPN uniquement.

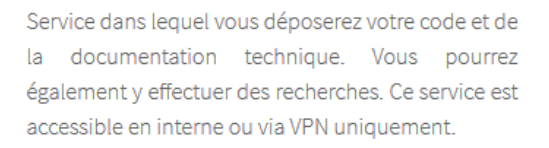

**Redmine** 

Service pour la gestion de projets (documentations,

tâches, fichiers, time tracking,...etc.). Ce service est

 $B$ 

accessible depuis l'extérieur.

Service dans lequel vous déposez vos démos (vidéo, ppt, pdf,...etc.). Vous pourrez visualiser ces démos en ligne depuis votre navigateur. Ce service est accessible depuis l'extérieur.

L3i-Share

Service FTP pour héberger les jeux de données que vous utilisez pour vos travux R&D et les échanger avec des personnes extérieures. Ce service est accessible depuis l'extérieur.

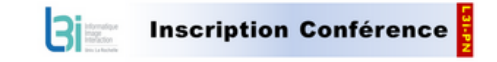

Document à compléter et à transmettre pour les demandes d'inscription en conférences, colloques, etc.

L3i – Patrimoine Numérique < L3i-PN@univ-lr.fr >

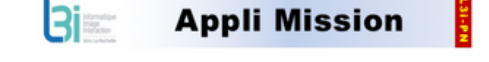

Service dans lequel vous renseigner les informations nécessaires afin d'obtenir un ordre de mission. Ce service est accessible depuis l'extérieur. -> Documentation Travel Planet complète

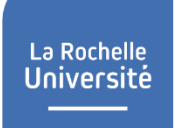

### **L3i - Share**

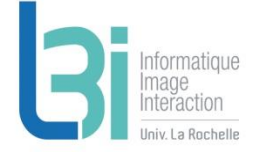

 Serveur FTP pour échanger un grand volume de données et pour partager des datasets

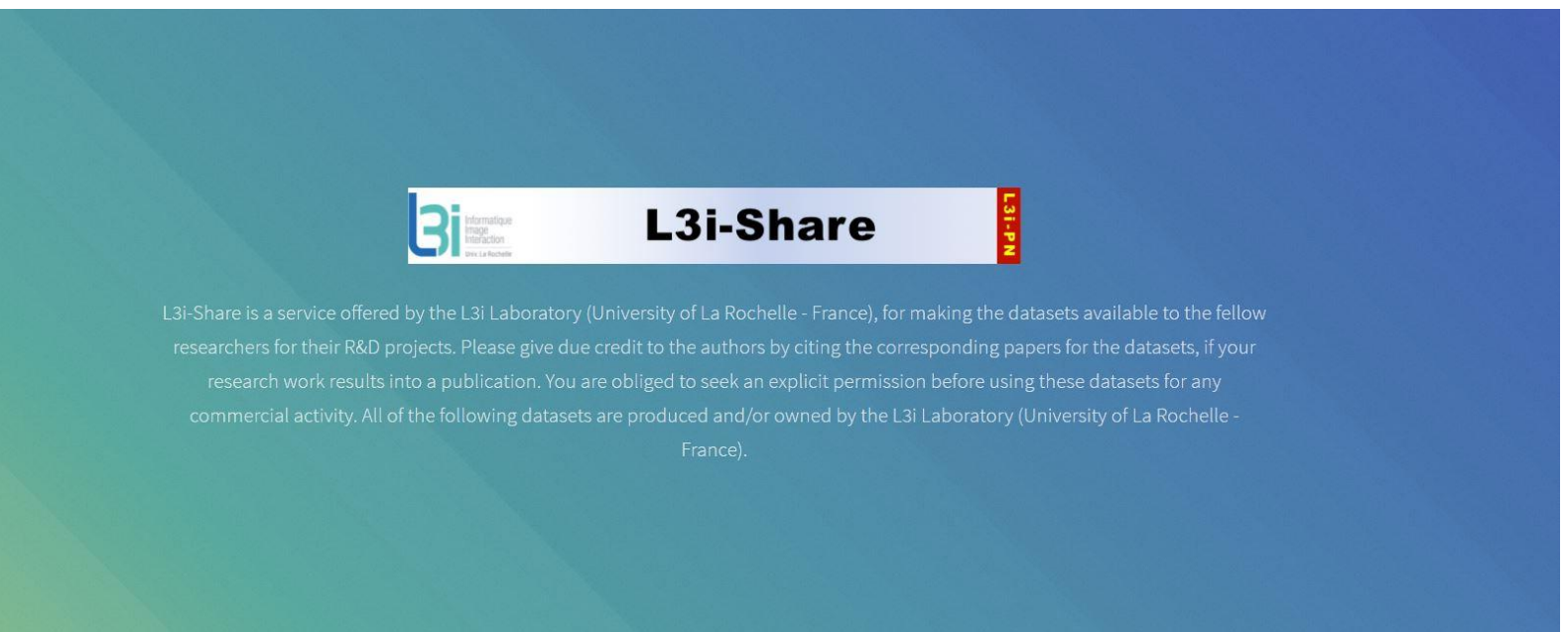

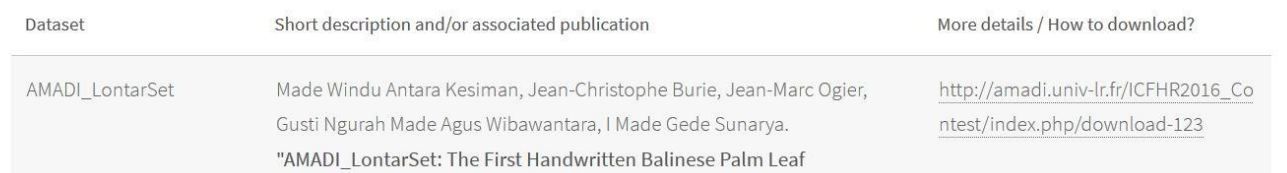

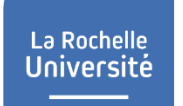

### **L3i - Share**

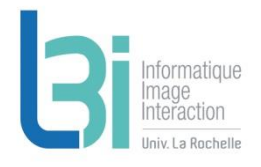

### Actuellement, une dizaine de dépôts

### Accessible depuis l'extérieur

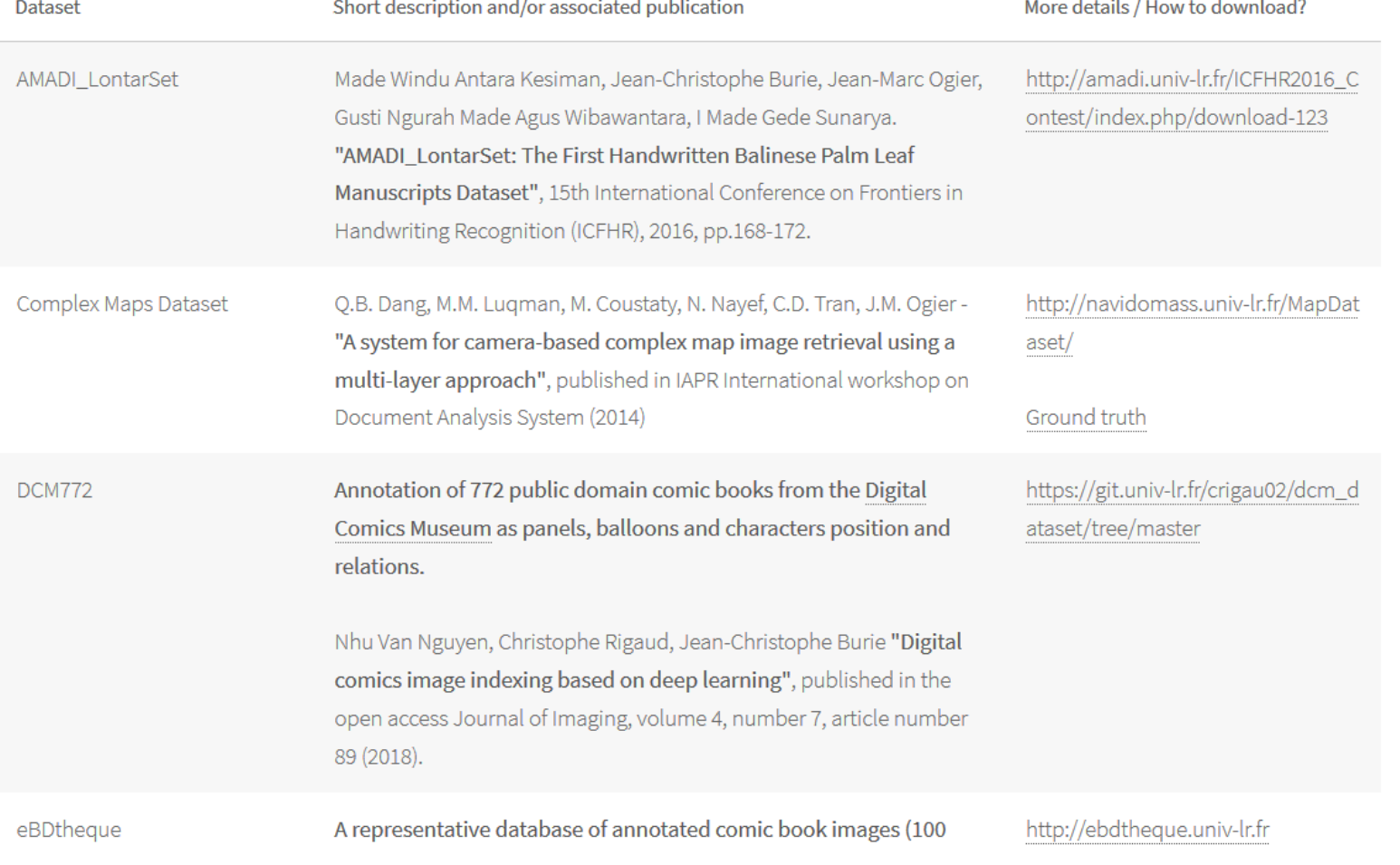

#### **Accès à l'ensemble des services pour vous faciliter dans vos travaux de R&D et préserver le patrimoine numérique du Laboratoire**

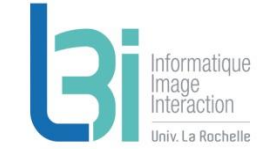

L'ensemble des services pour vous faciliter dans vos travaux de R&D et préserver le patrimoine numérique du L3i.

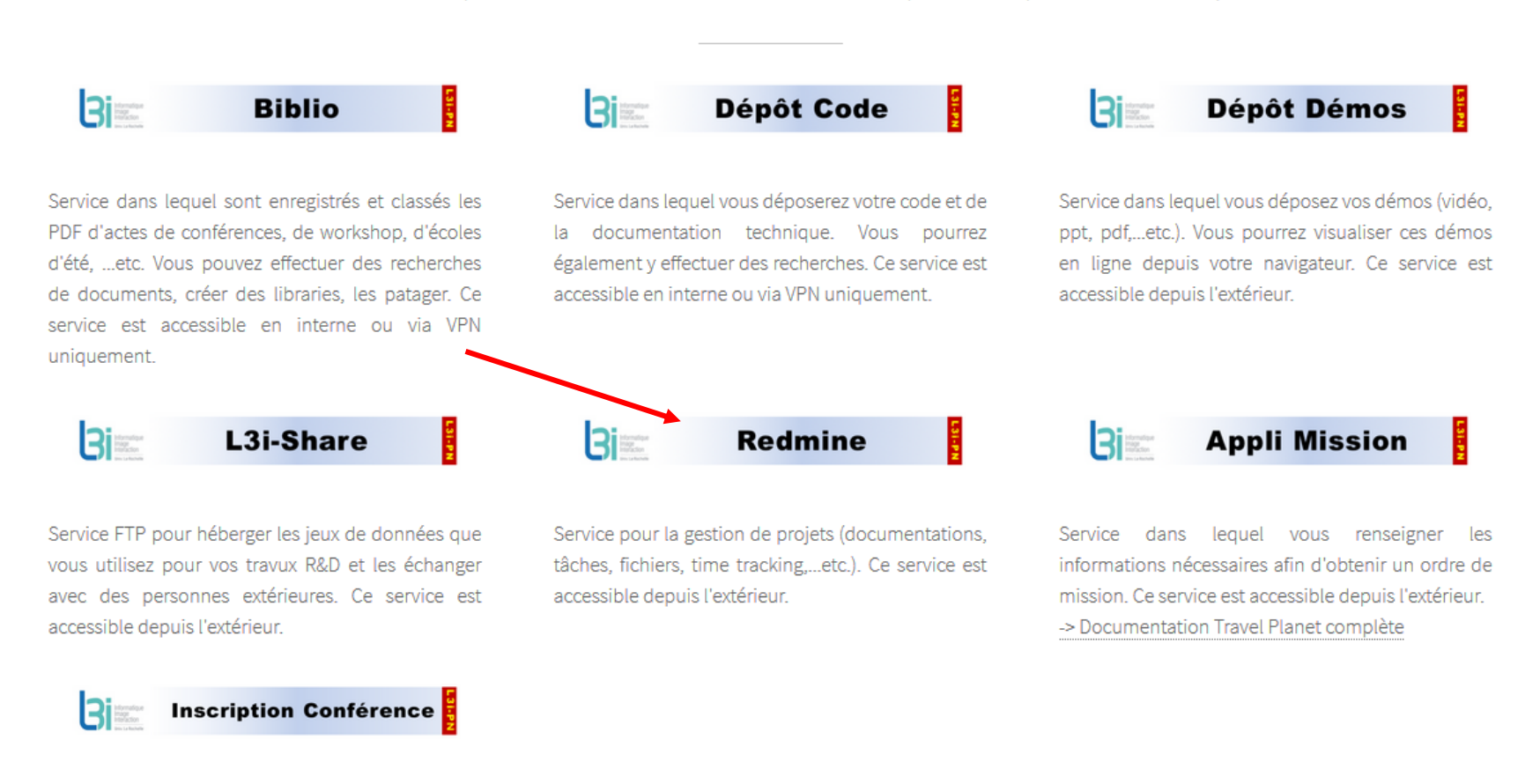

Document à compléter et à transmettre pour les demandes d'inscription en conférences, colloques, etc.

La Rochelle **Université** 

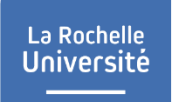

### **L3i - Redmine**

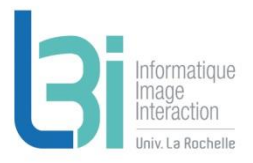

### Serveur de gestion de projets

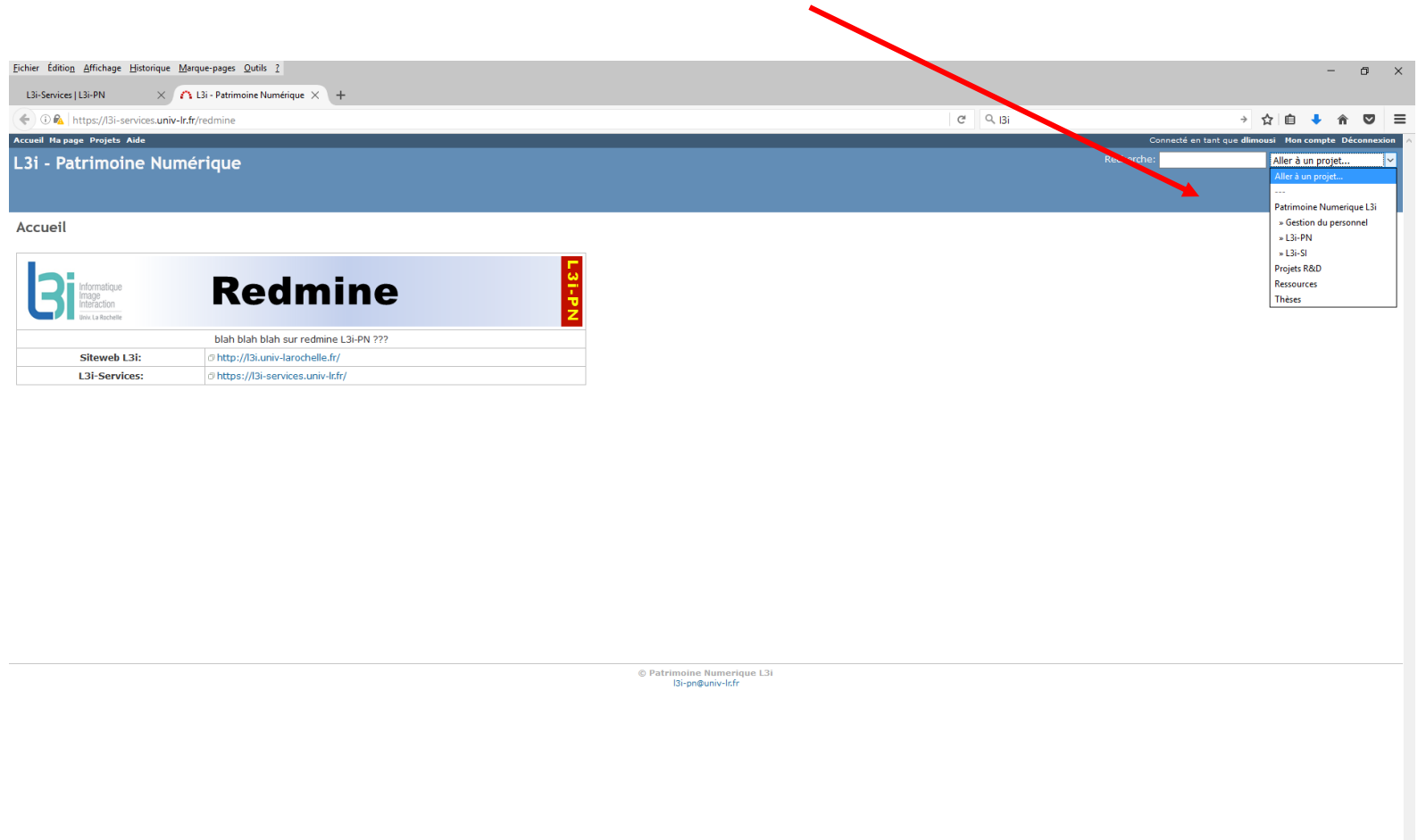

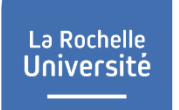

### **L3i - Redmine**

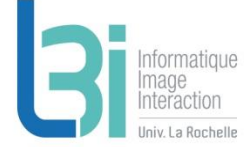

Aperçu, suivi de l'activité, création de tâches, calendrier, Gantt, …etc

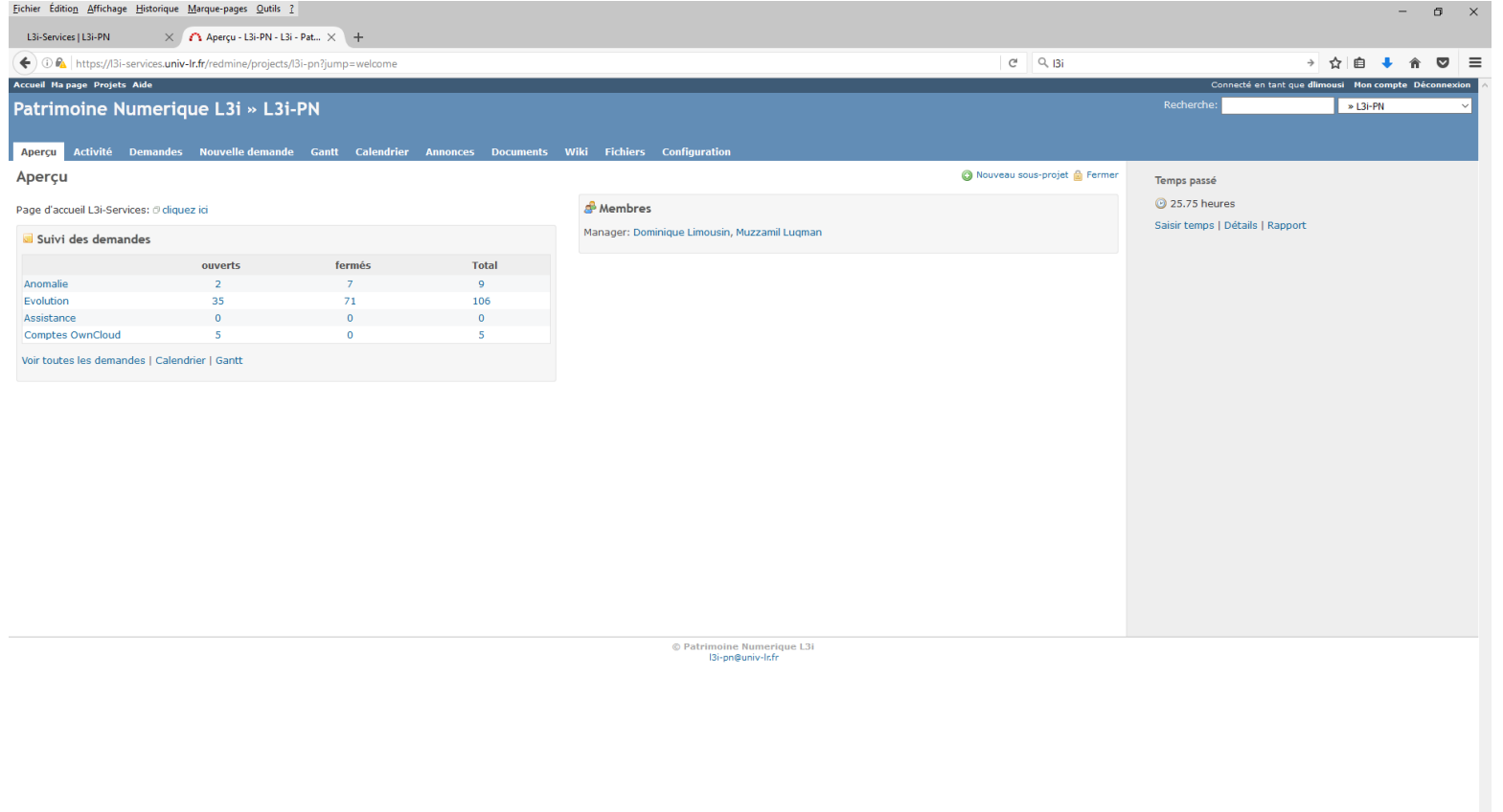

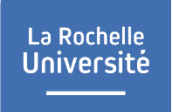

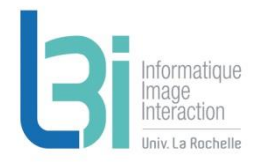

#### **Accès à l'ensemble des services pour vous faciliter dans vos travaux de R&D et préserver le patrimoine numérique du Laboratoire**

L'ensemble des services pour vous faciliter dans vos travaux de R&D et préserver le patrimoine numérique du L3i.

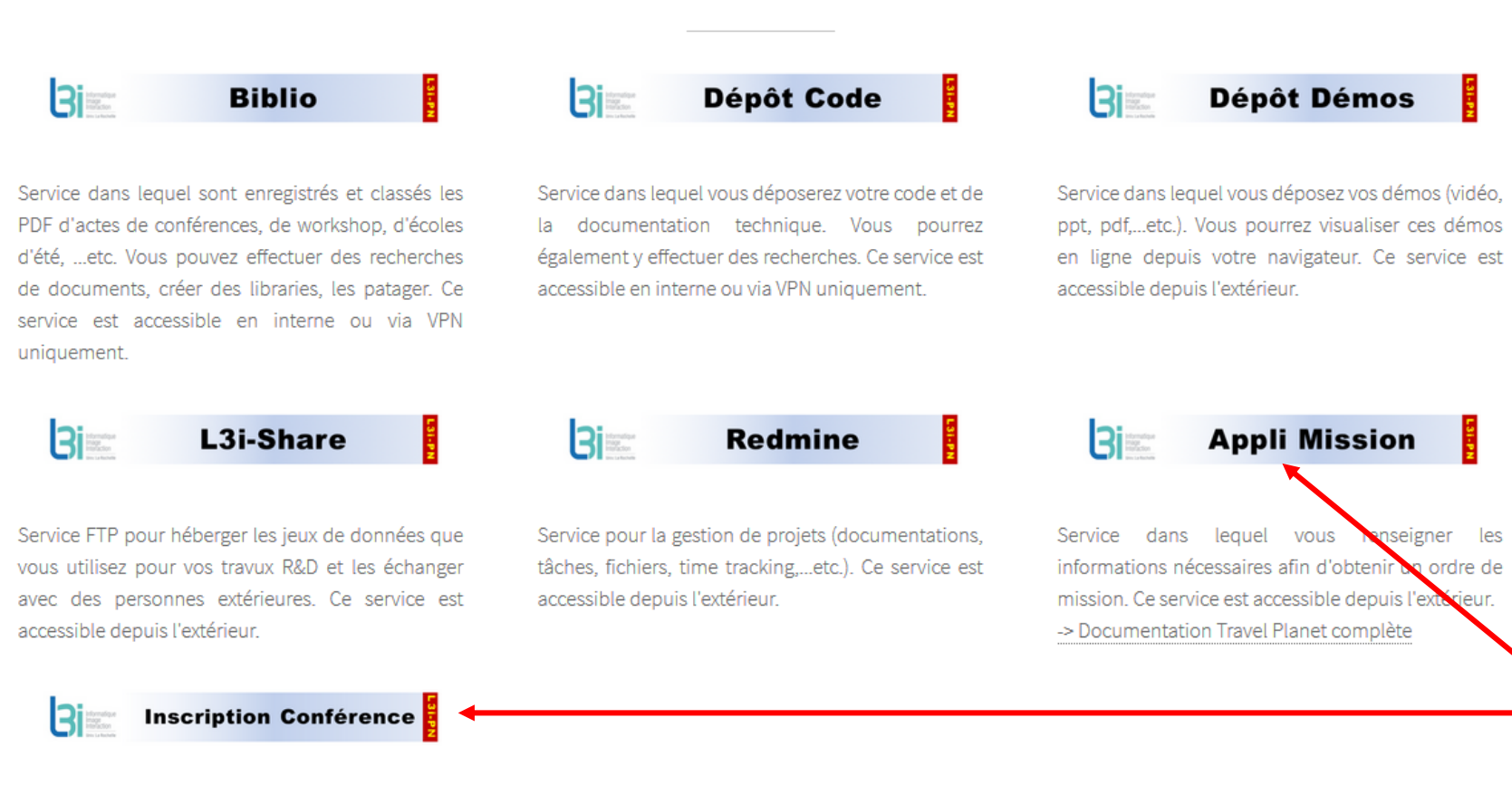

Document à compléter et à transmettre pour les demandes d'inscription en conférences, colloques,

etc.

La Rochelle<br>Université

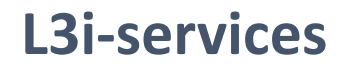

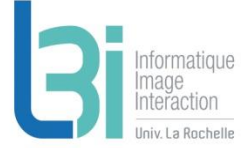

Point d'entrée de l'ensemble des services du laboratoire

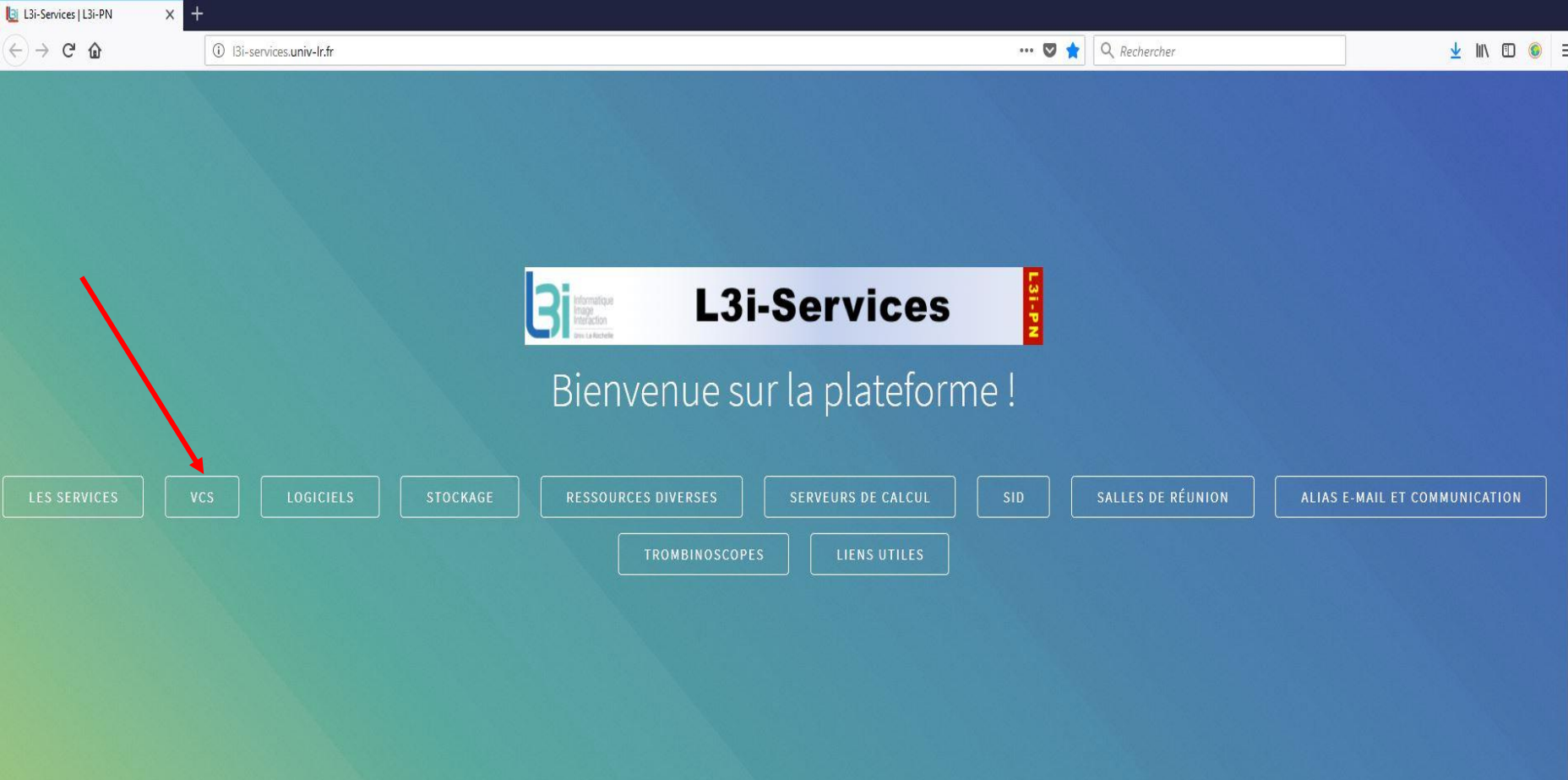

### **VCS**

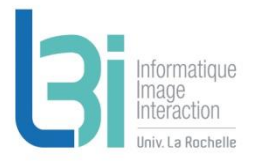

#### ▶ Pour la gestion de version de codes

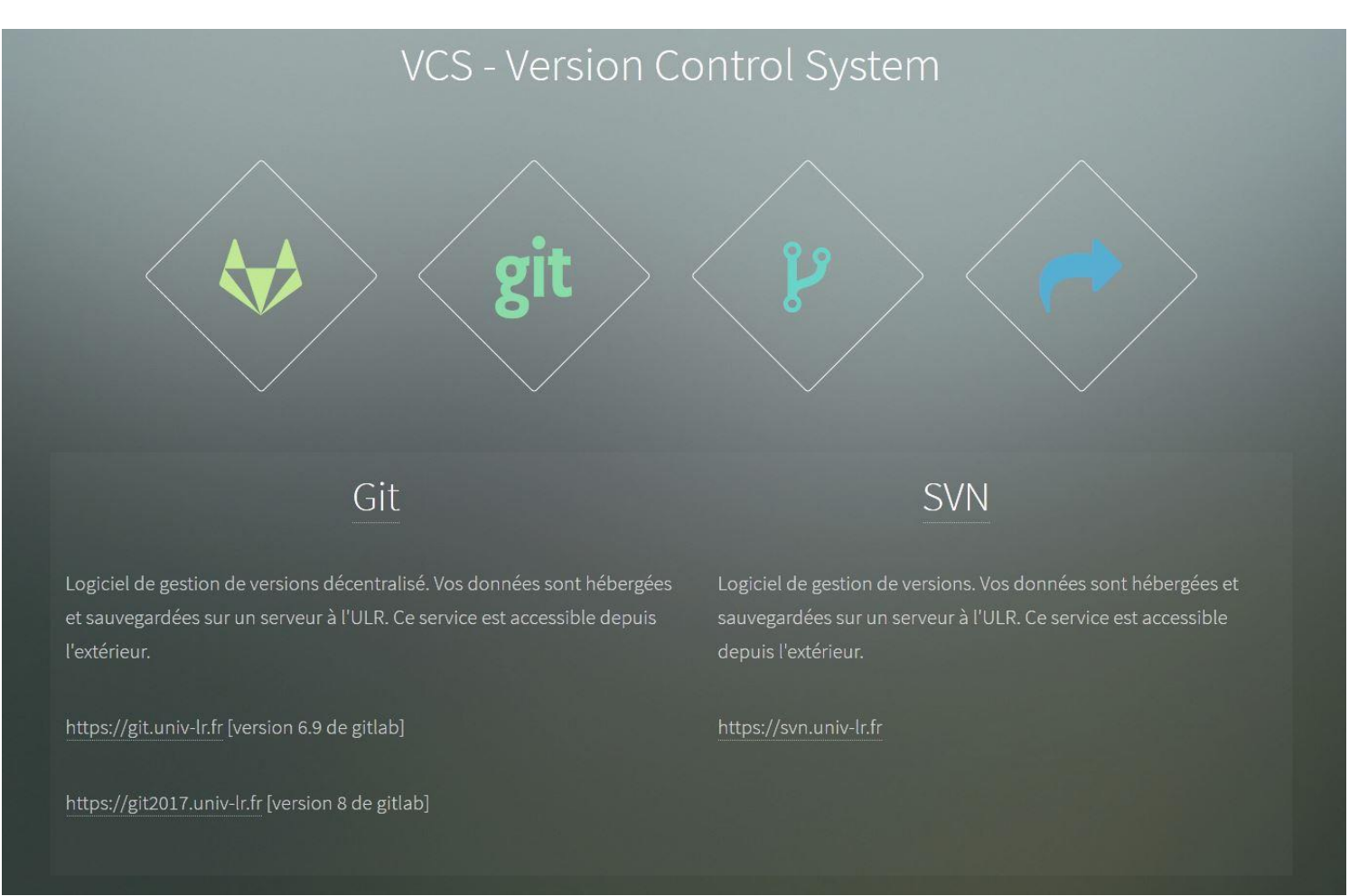

### **Gestion de version de codes**

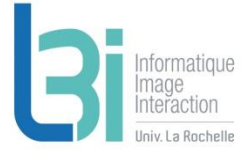

### **7** Git

- > Limite d'utilisation raisonnable
	- [https://git.univ-lr.fr](https://git.univ-lr.fr/) [version 6.9 de gitlab]
		-
	- [https://git2017.univ-lr.fr](https://git2017.univ-lr.fr/) [version 8 de gitlab]
	- Hébergé par l'ULR
	- Données sauvegardées

### **7** SVN

- > Limite d'utilisation raisonnable
	- <https://svn.univ-lr.fr/>
	- Hébergé par l'ULR
	- Données sauvegardées

La Rochelle<br>Université

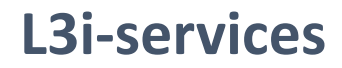

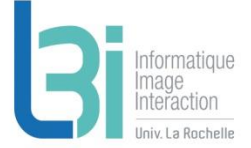

Point d'entrée de l'ensemble des services du laboratoire

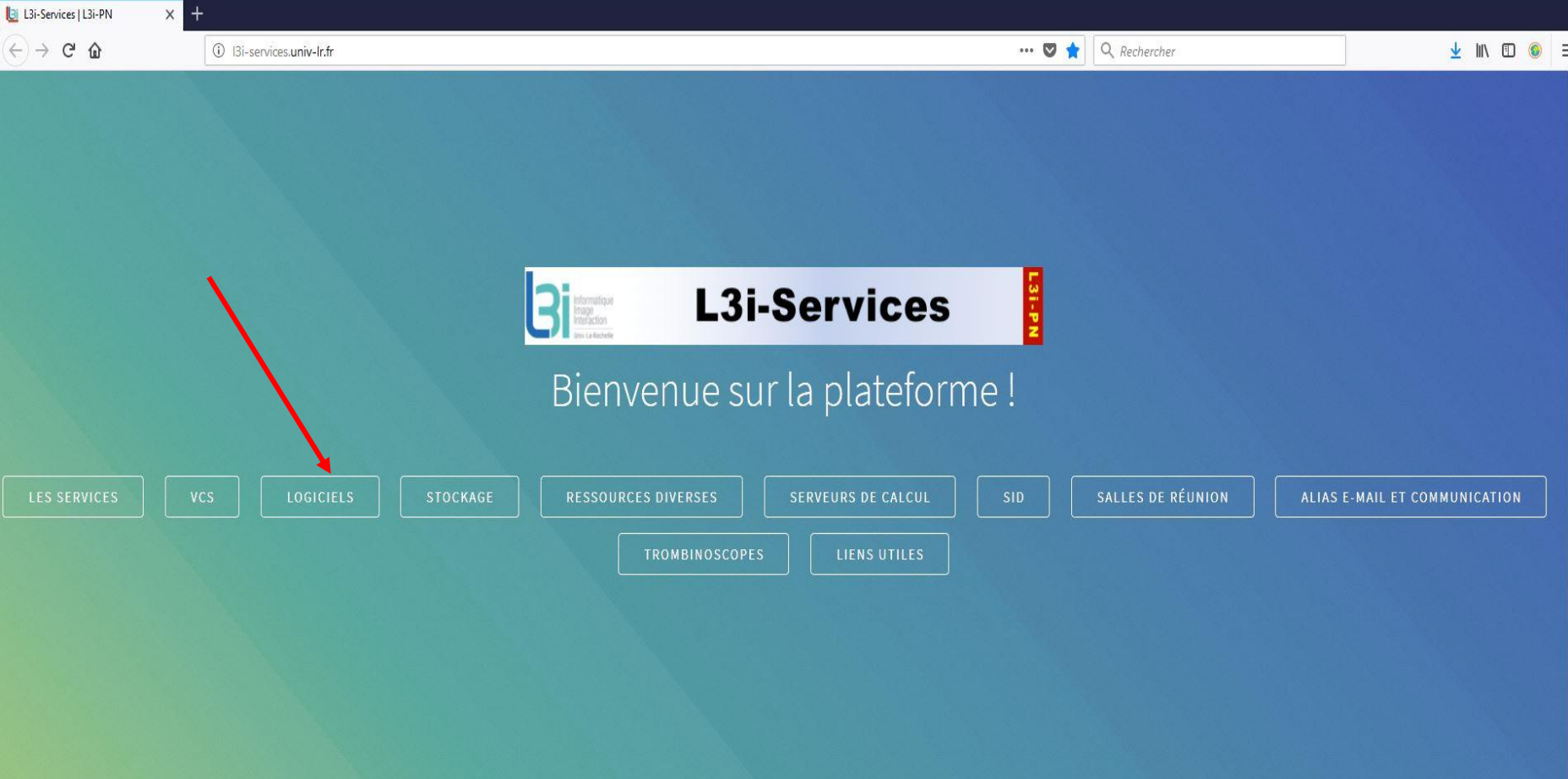

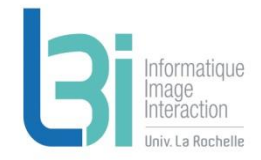

### **Les logiciels disponibles au laboratoire**

Logiciels

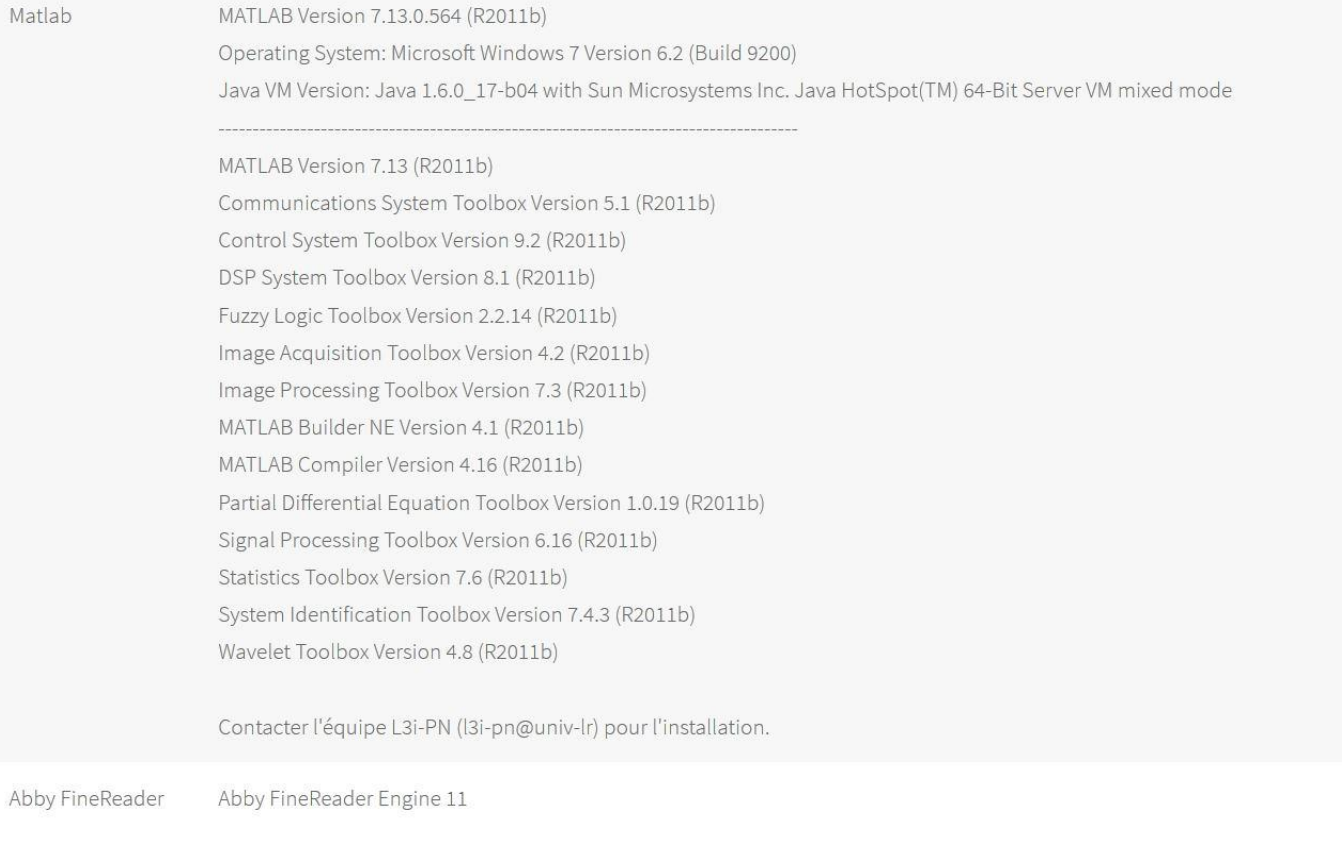

Contacter l'équipe L3i-PN (I3i-pn@univ-lr) si vous souhaitez pouvoir l'utiliser.

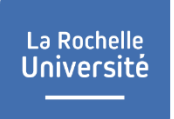

### **Les logiciels disponibles**

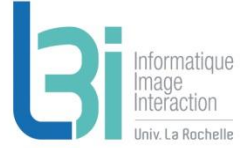

### **7** Matlab

- > Windows, Linux, Mac
- > Licence réseau

### **A** Abby FineReader

> Licence réseau

La Rochelle<br>Université

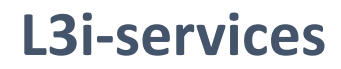

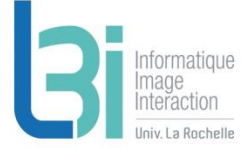

Point d'entrée de l'ensemble des services du laboratoire

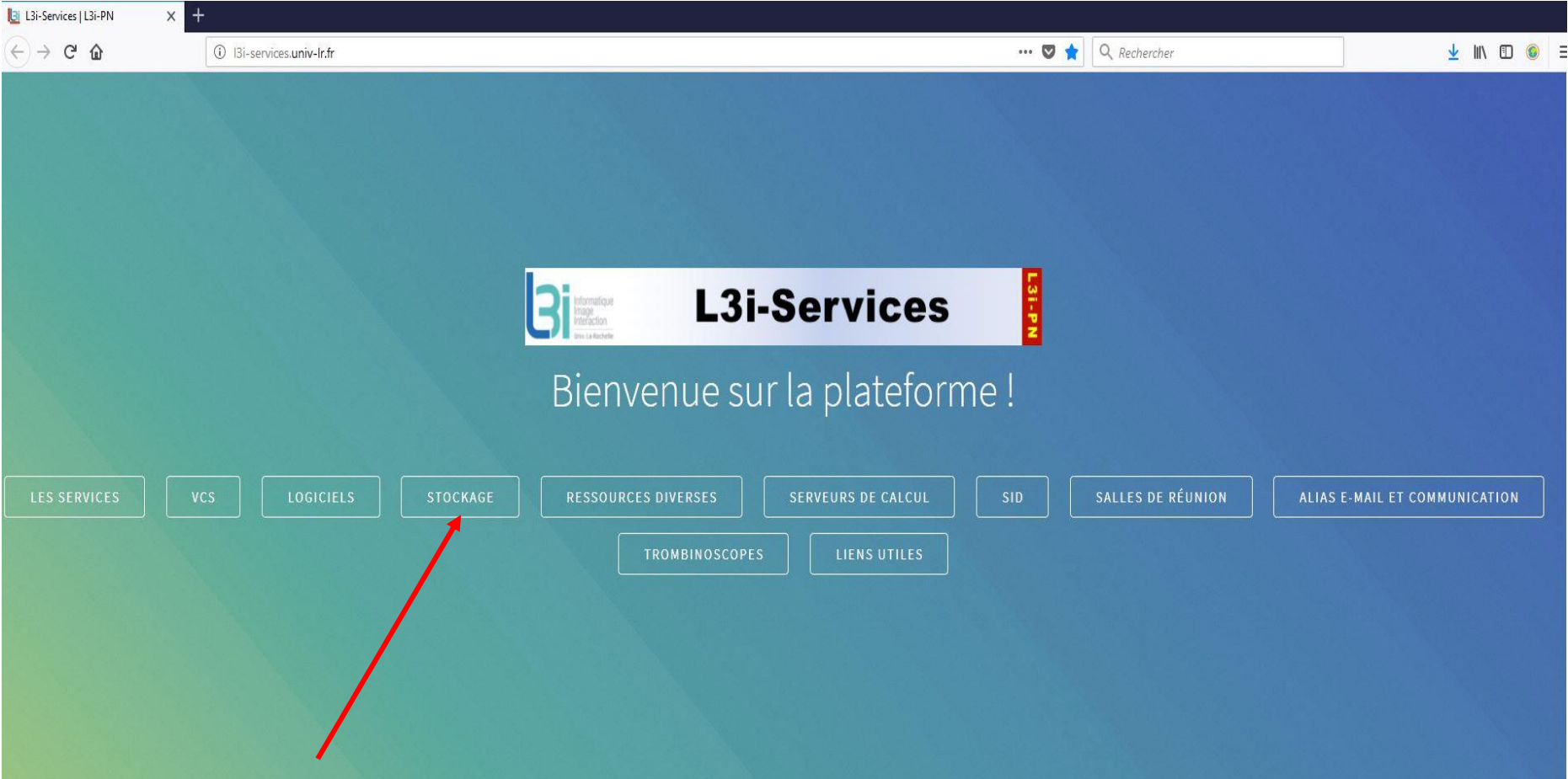

### **Stockage**

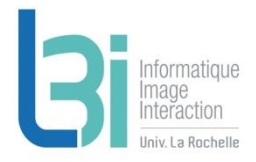

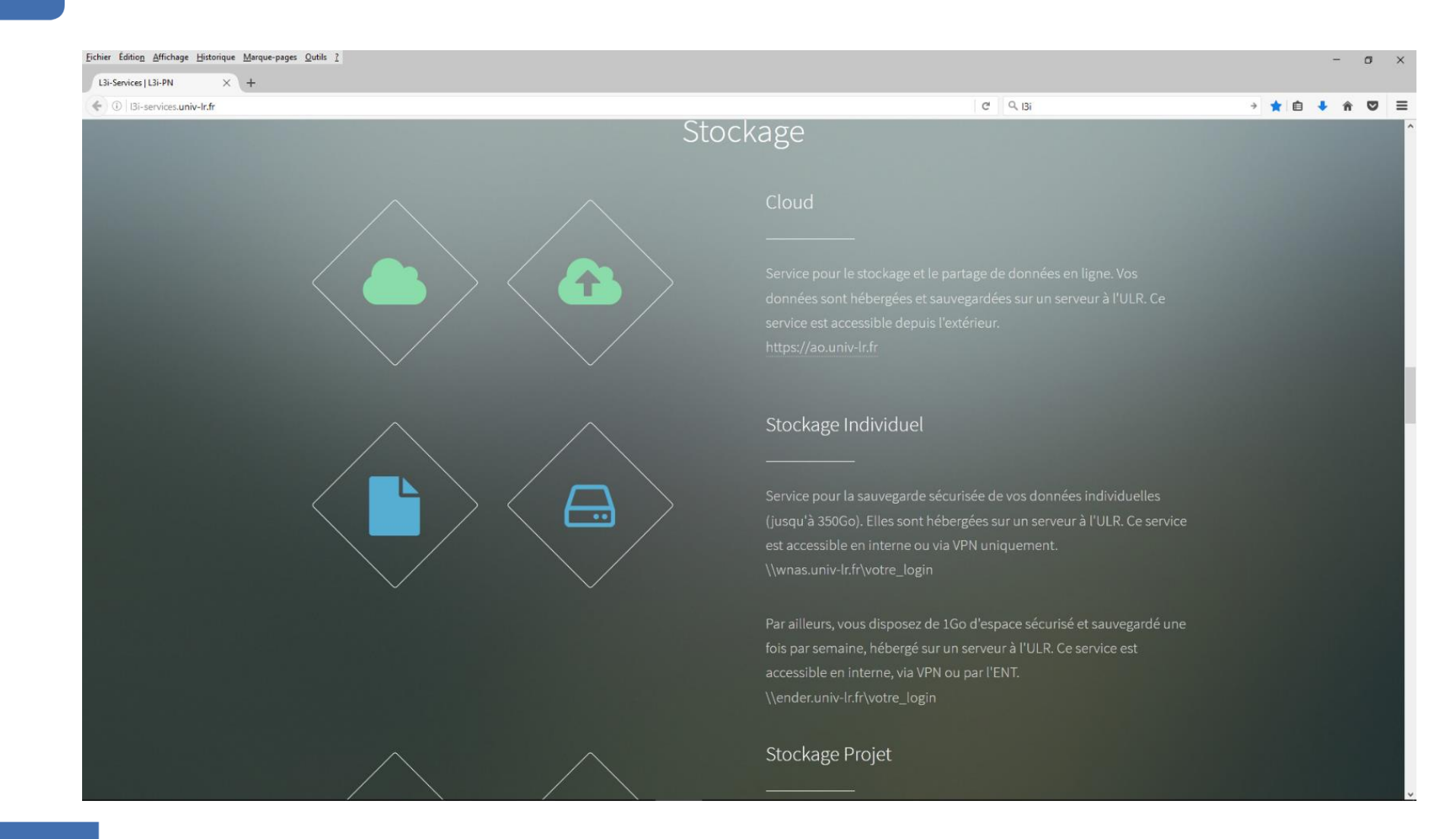

### **Stockage**

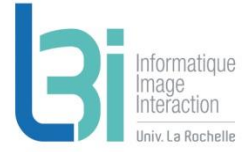

### **7** Cloud

- > 40Go par personne
	- <https://ao.univ-lr.fr/>
	- Hébergé par l'ULR
	- Backup garanti 1 fois par semaine

### **7** Stockage individuel

- > 350Go par personne
	- [\\WNAS.univ-lr.fr\votre\\_login](file://WNAS.univ-lr.fr/votre_login)
	- Stockage sécurisé hébergé par l'ULR
- > 1Go par personne
	- [\\ender\votre\\_login](file://ender/votre_login)
	- Stockage sécurisé hébergé par l'ULR
	- Backup garanti 1 fois par semaine

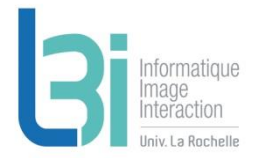

### **Stockage**

### **7** Stockage projets

- > Limite d'utilisation raisonnable
	- \\WNAS.univ-lr.fr\votre\_projet
	- Stockage sécurisé hébergé par l'ULR

La Rochelle<br>Université

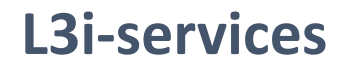

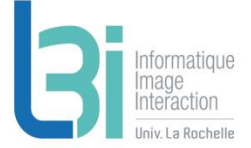

Point d'entrée de l'ensemble des services du laboratoire

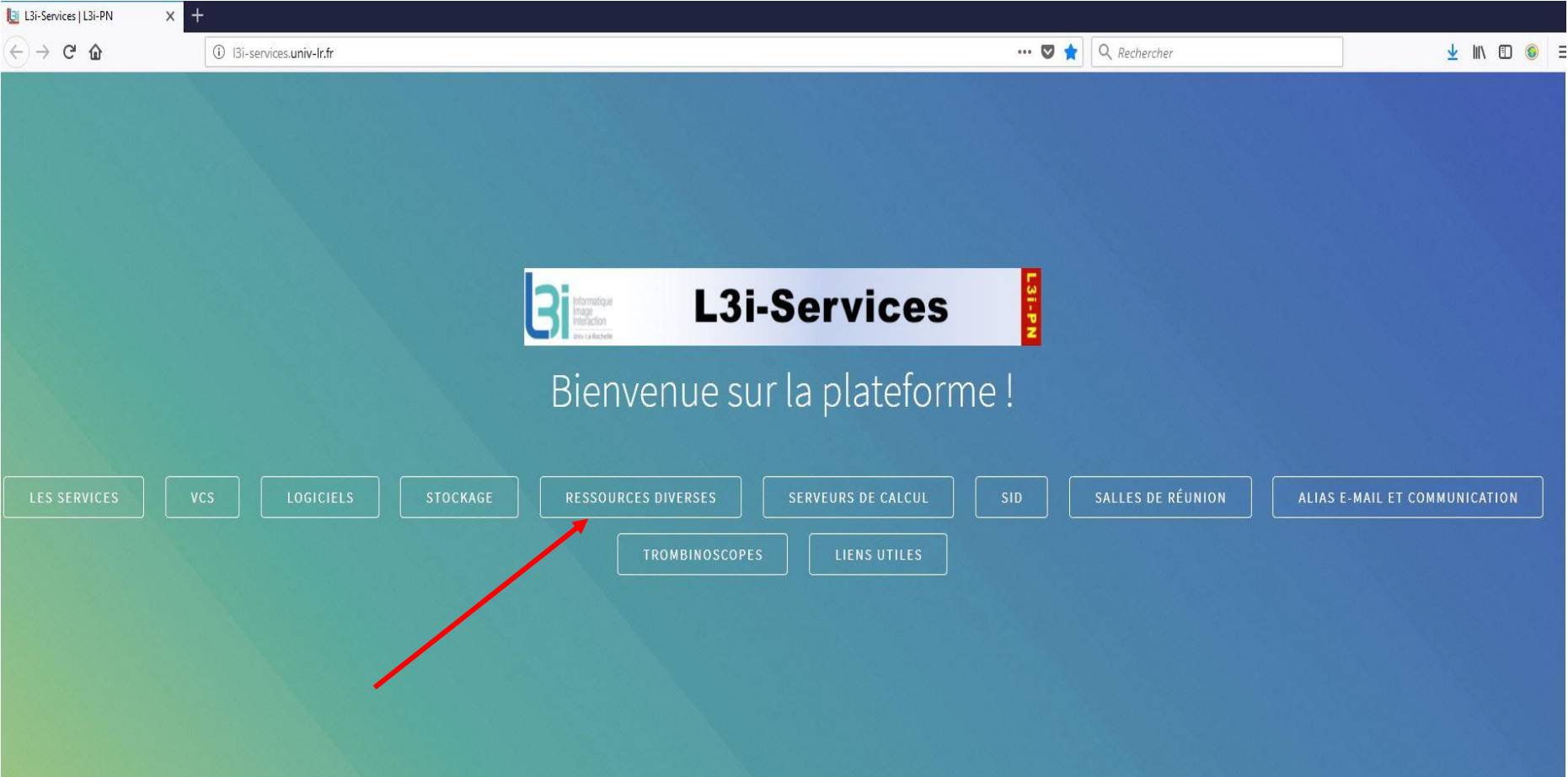

### **Ressources diverses**

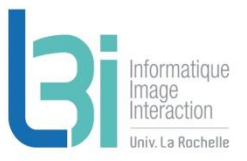

#### Ressources diverses

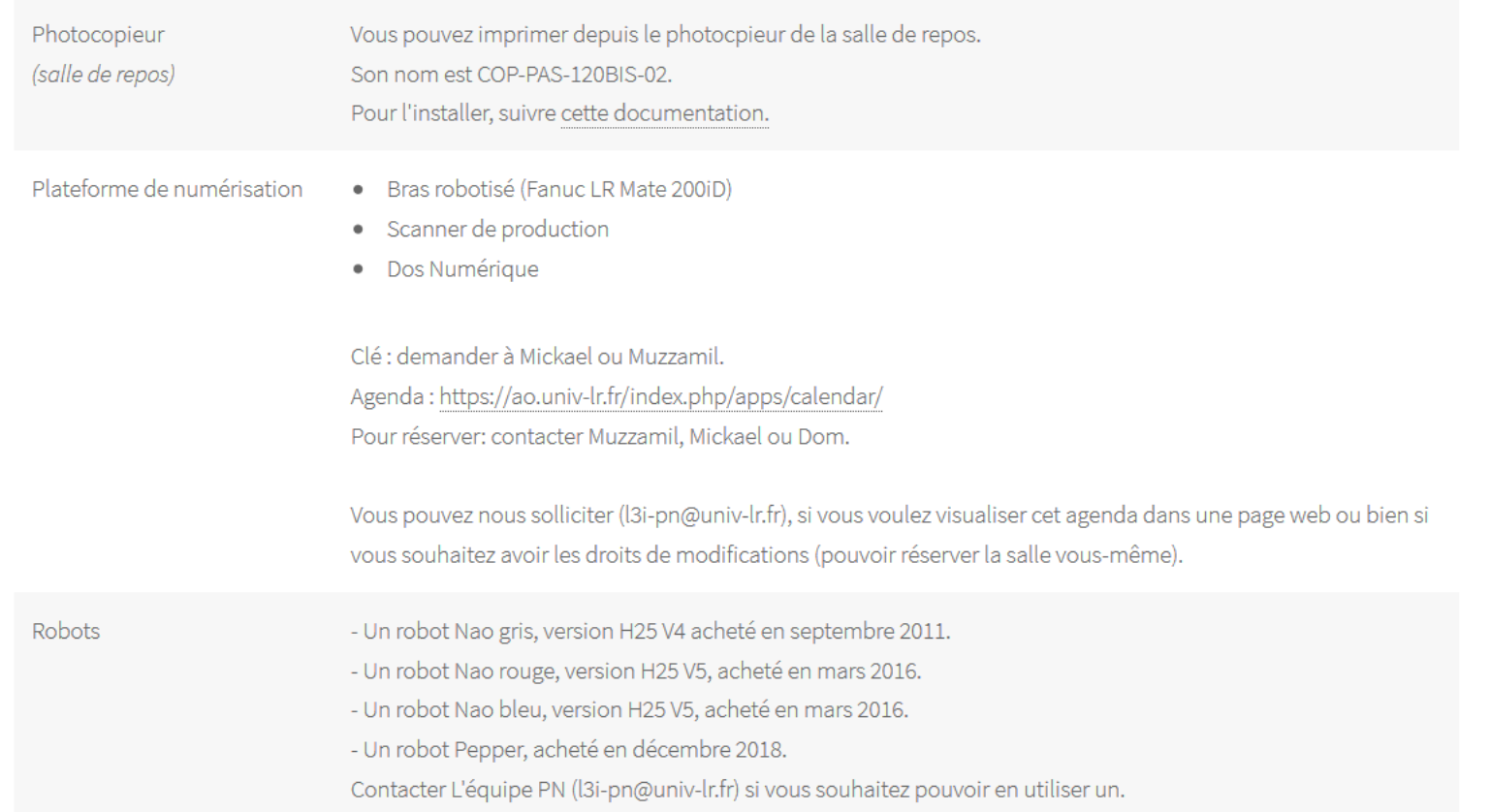

La Rochelle<br>Université

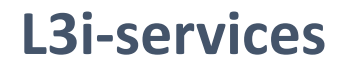

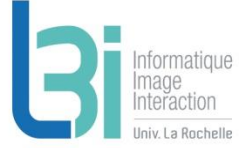

Point d'entrée de l'ensemble des services du laboratoire

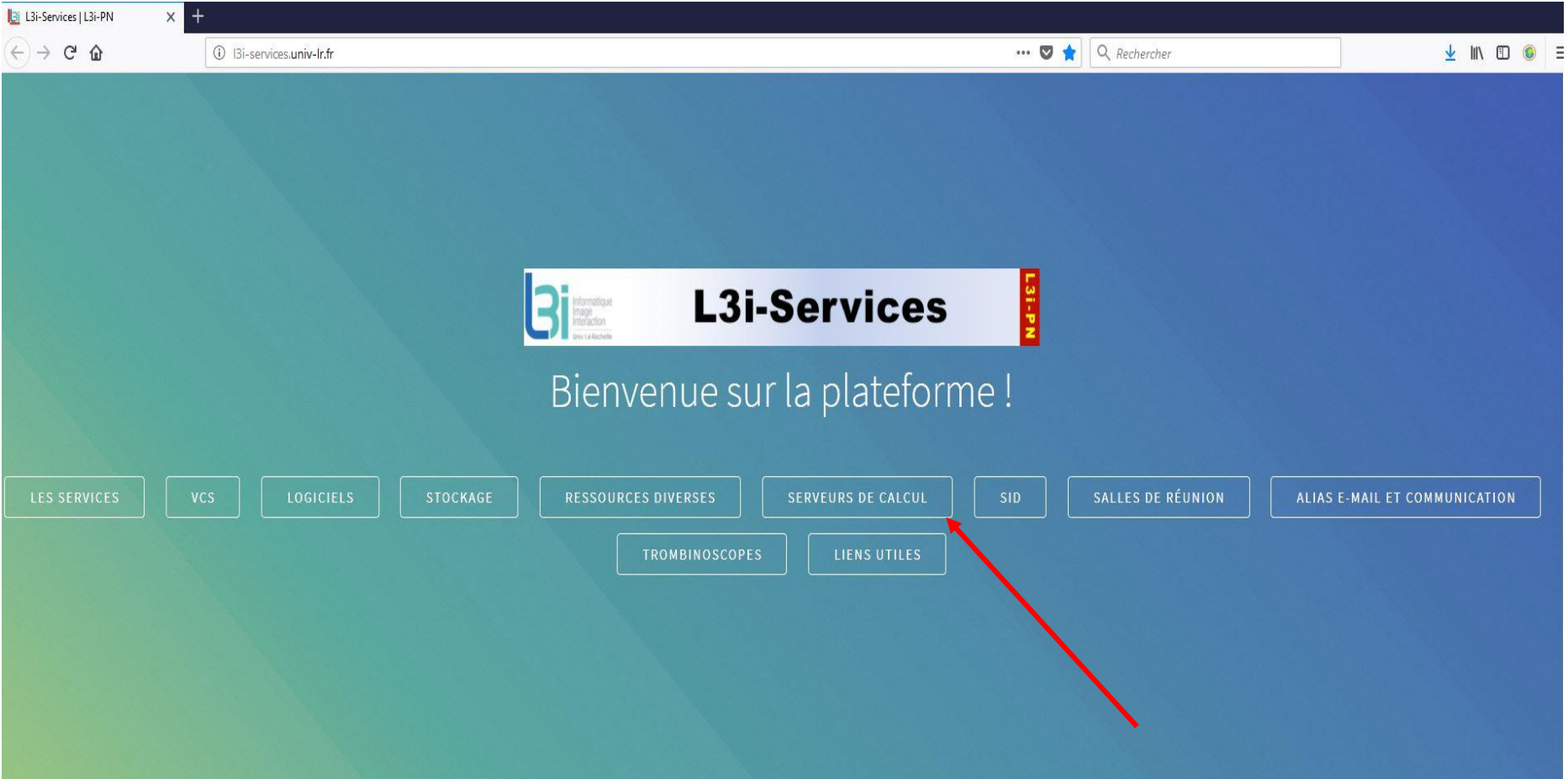

### **Les serveurs de calcul**

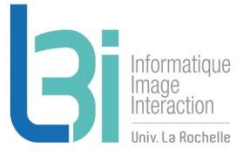

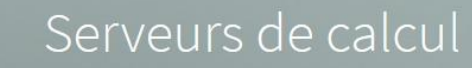

#### Mésocentre de Poitiers

Serveurs locaux L3i

- Grus (32 CPUs, 128 Go) : payé sur Investissement CG17 (valconum)
- Hadar (24 CPUs, 64 Go) : payé sur Investissement CG17 (valconum)

• Boutroux (24 CPUs, 64 Go) : payé sur Investissement CG17 (valconum)

- · Feigenbaum (56 CPUs, 128 Go, NVIDIA TITAN X) : payés par RPC Burie 2015, FUSE-IT et iiBD
- Engelbart (56 CPUs, 128 Go, NVIDIA TITAN X) : payés par RPC Burie 2015, FUSE-IT et iiBD
- YAU (2 X Intel Xeon Silver 4114 CPU, 64 Go RAM, 2 X NVIDIA QUADRO GP100) : payés par CPER-FEDER e-Patrimoine

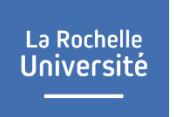

### **Les serveurs de calcul**

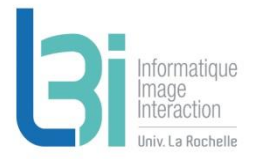

### **A** Mésocentre de Poitiers

> Demander une création de compte sur le serveur à l'équipe PN

### **A** Serveurs locaux L3i

> Demande auprès de l'équipe PN

La Rochelle<br>Université

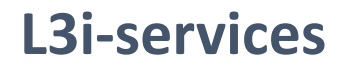

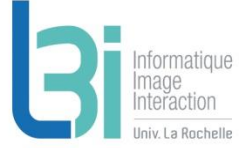

Point d'entrée de l'ensemble des services du laboratoire

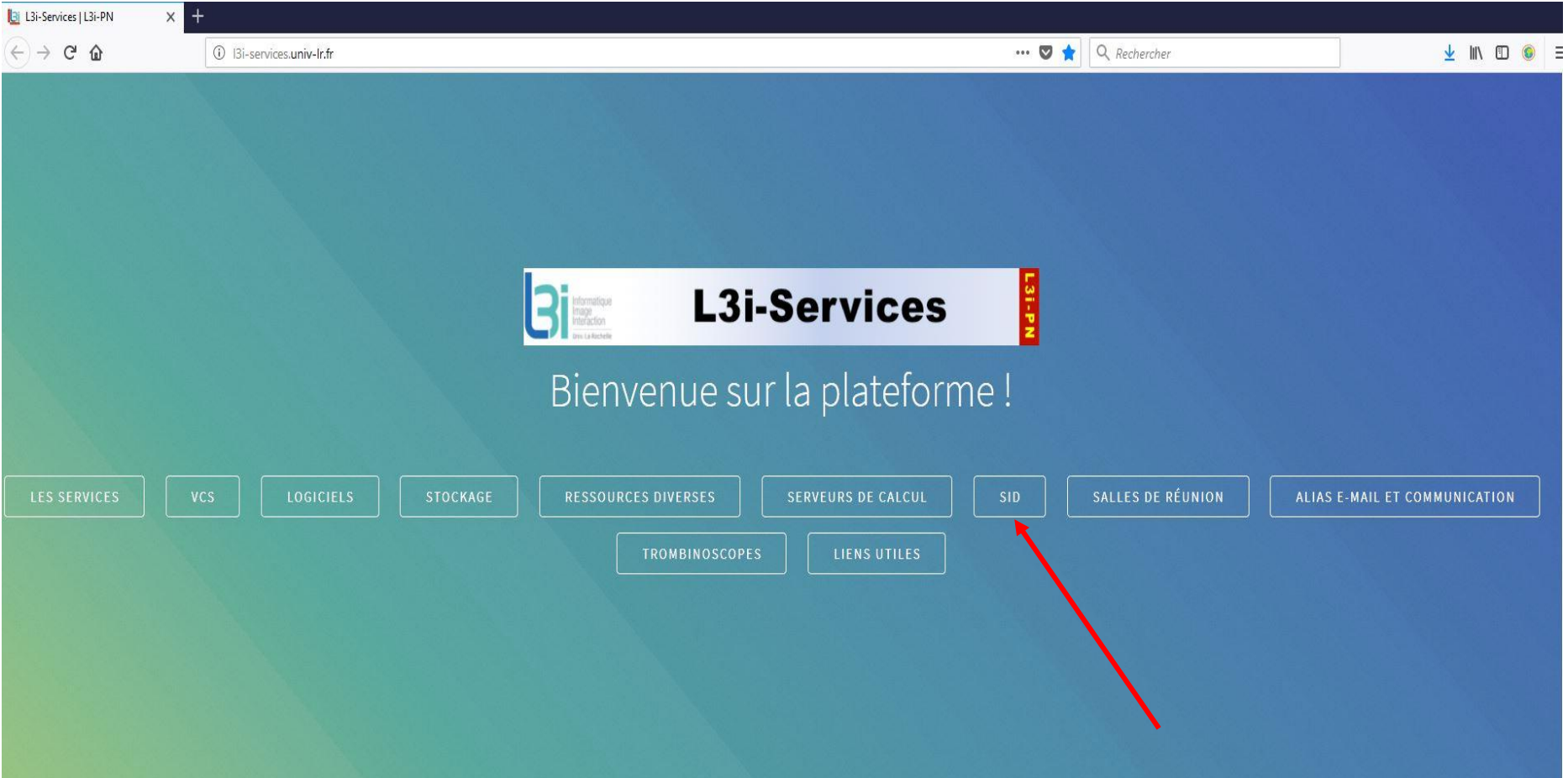

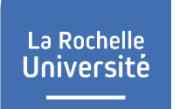

### **SID**

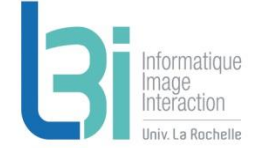

#### Système d'Information Documentaire pour la mise à disposition de documents divers

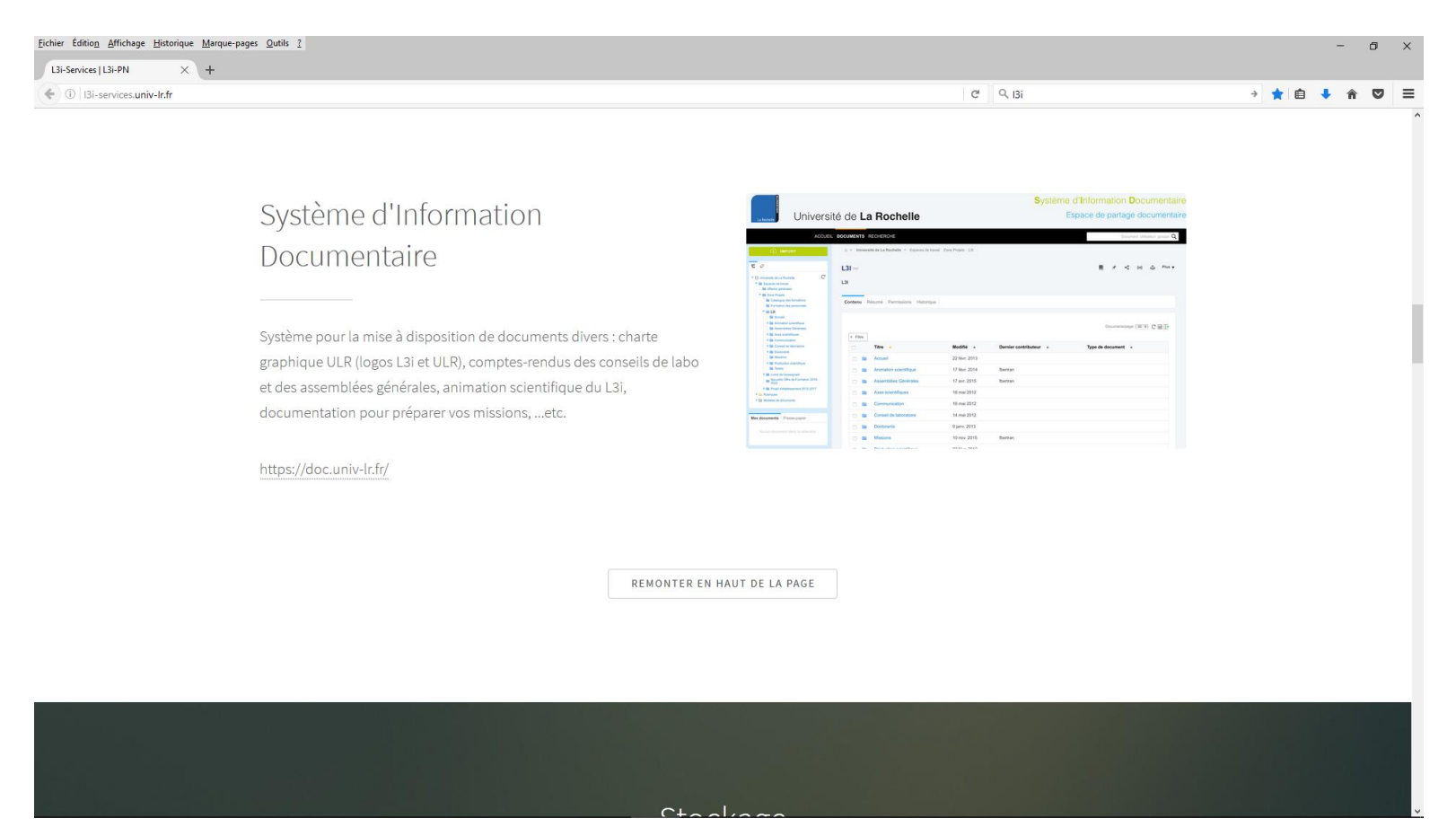

La Rochelle<br>Université

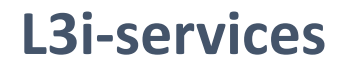

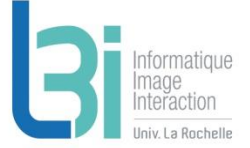

Point d'entrée de l'ensemble des services du laboratoire

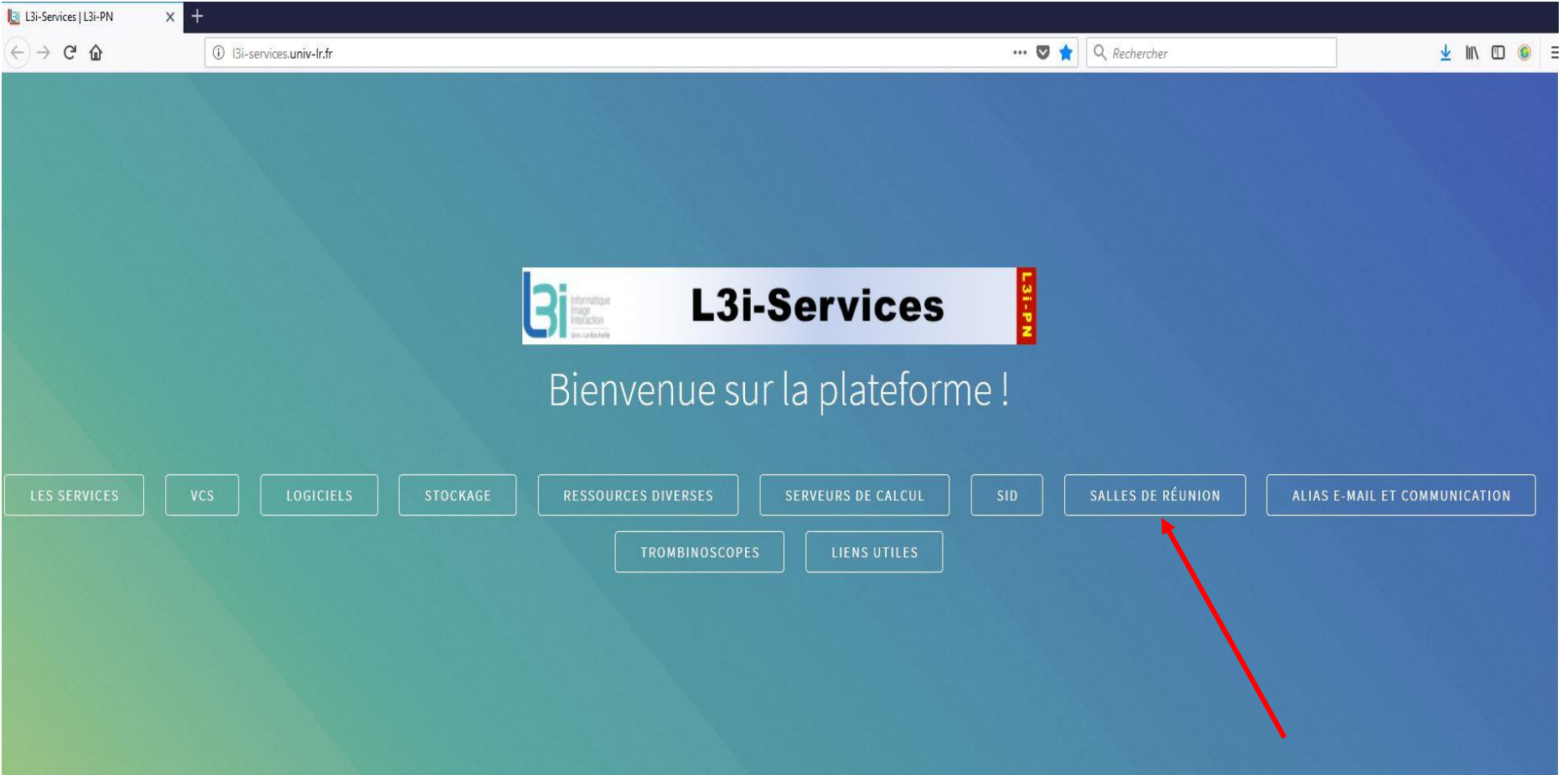

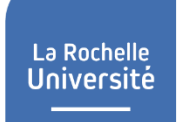

### **Salles de réunion**

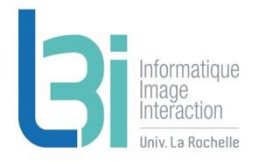

Les différentes salles de réunion disponibles (capacité, réservation, accès)

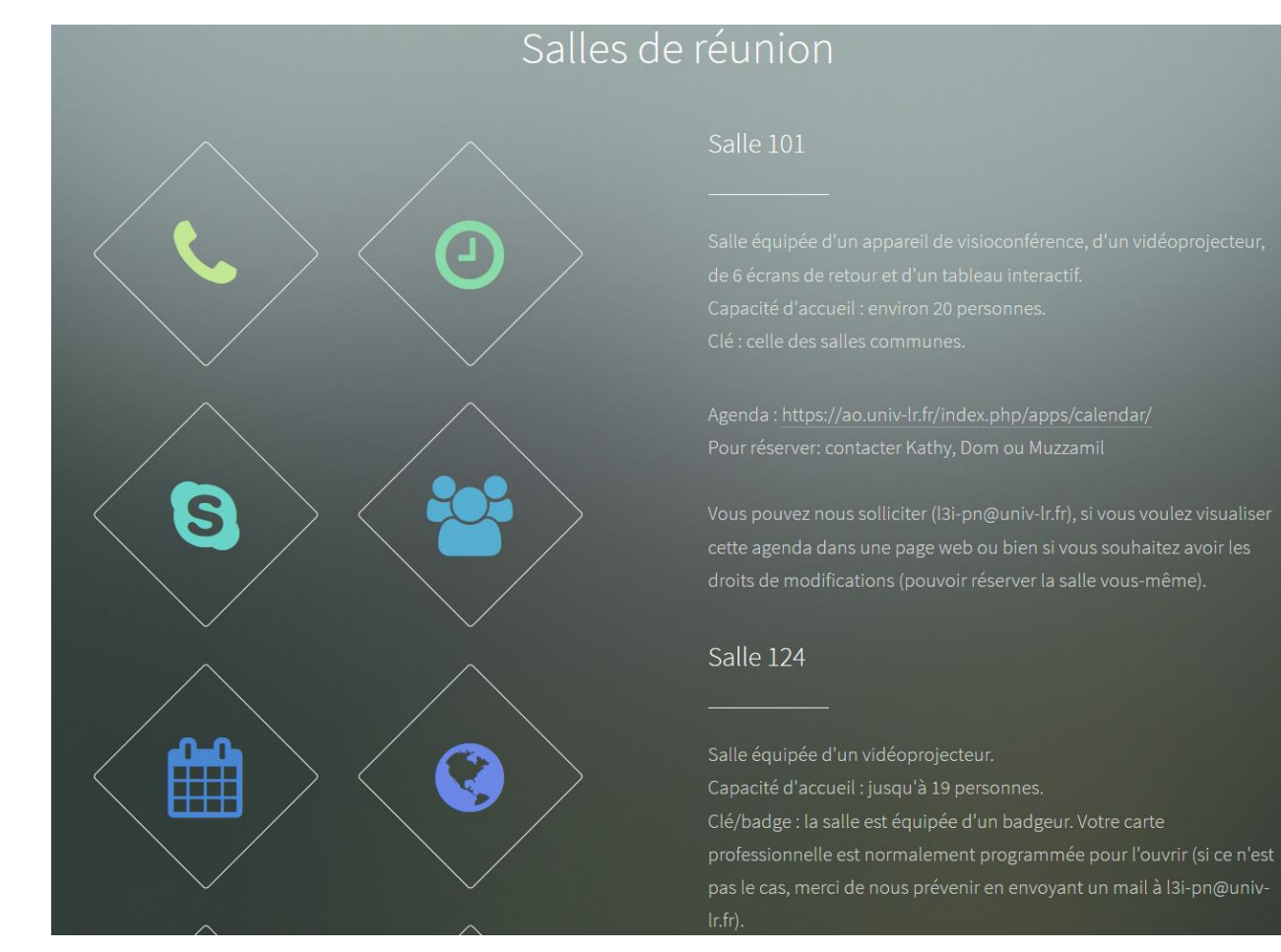

La Rochelle<br>Université

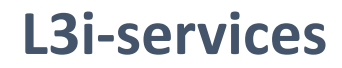

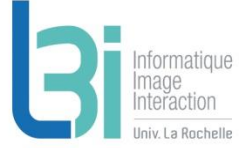

Point d'entrée de l'ensemble des services du laboratoire

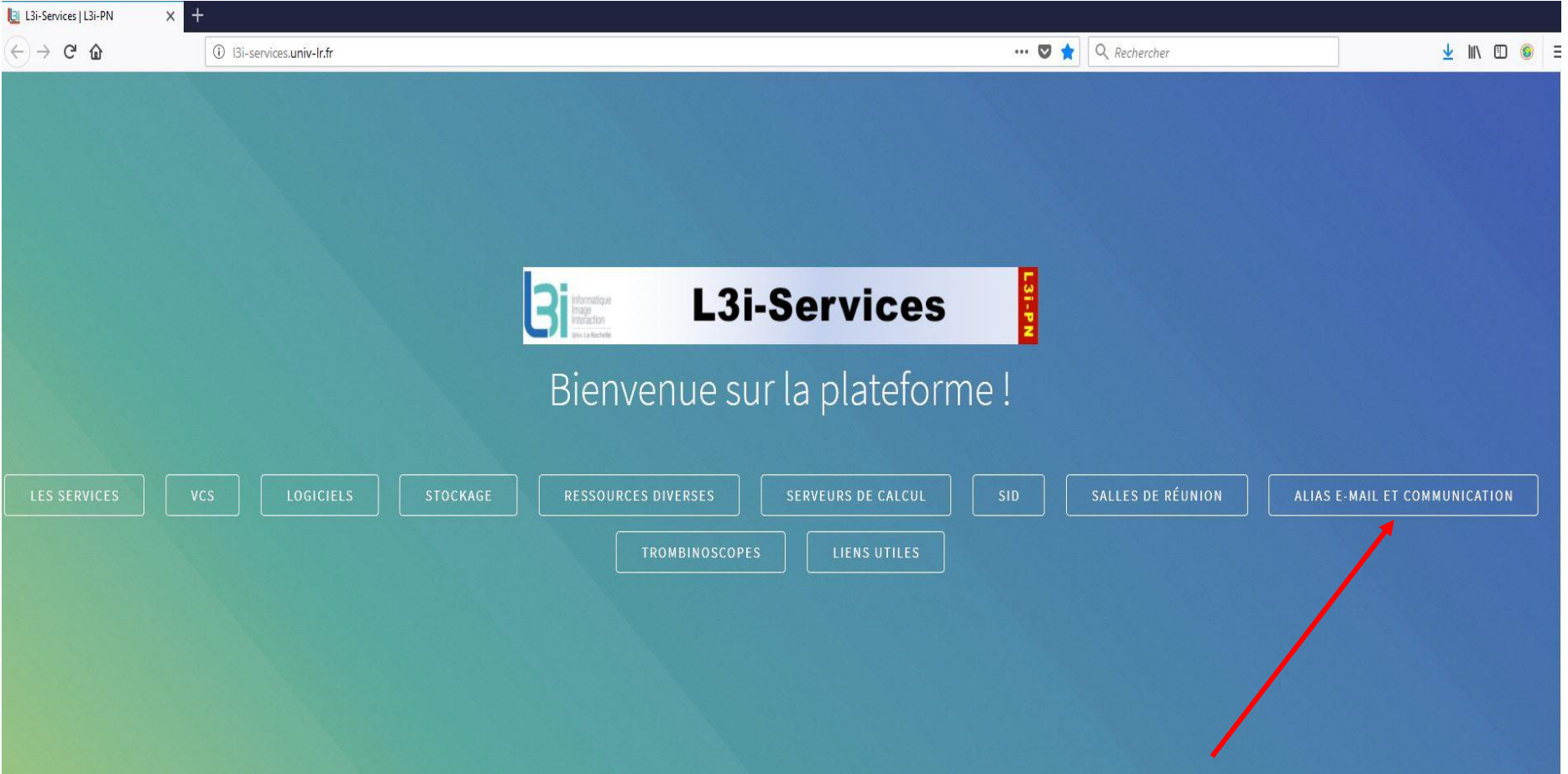

### **Les alias e-mail**

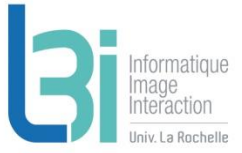

#### Les alias e-mail et communication

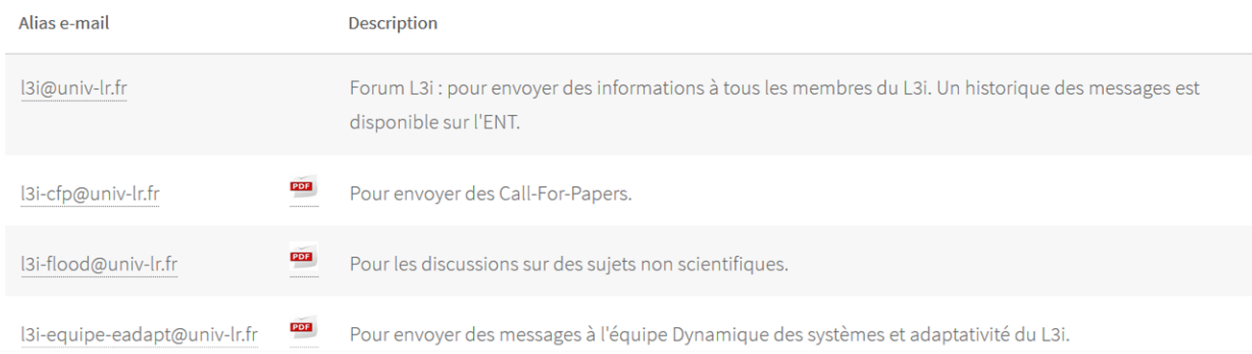

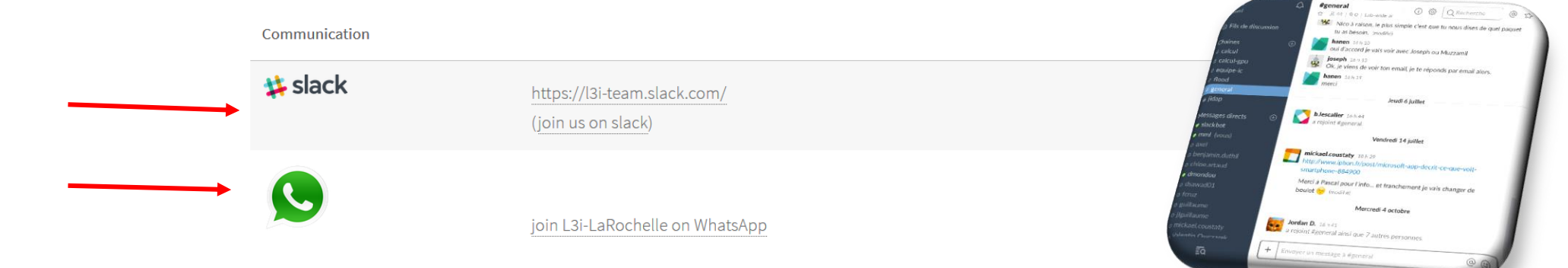

La Rochelle<br>Université

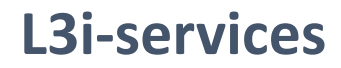

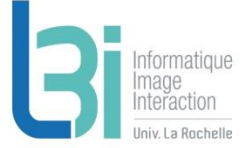

Point d'entrée de l'ensemble des services du laboratoire

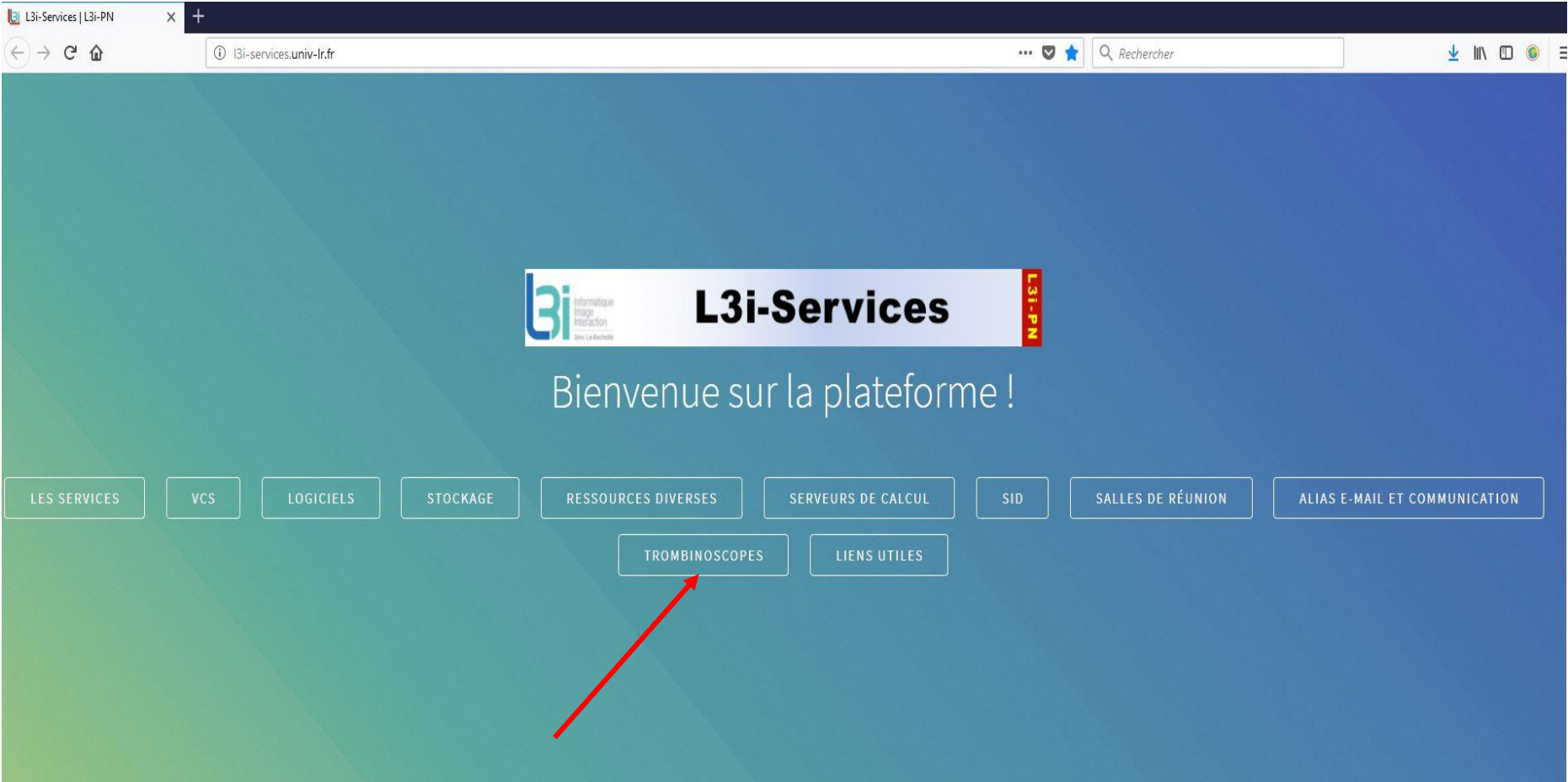

La Rochelle<br>Université سيست

### **Trombinoscopes**

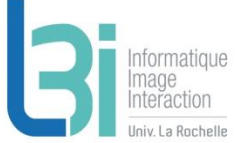

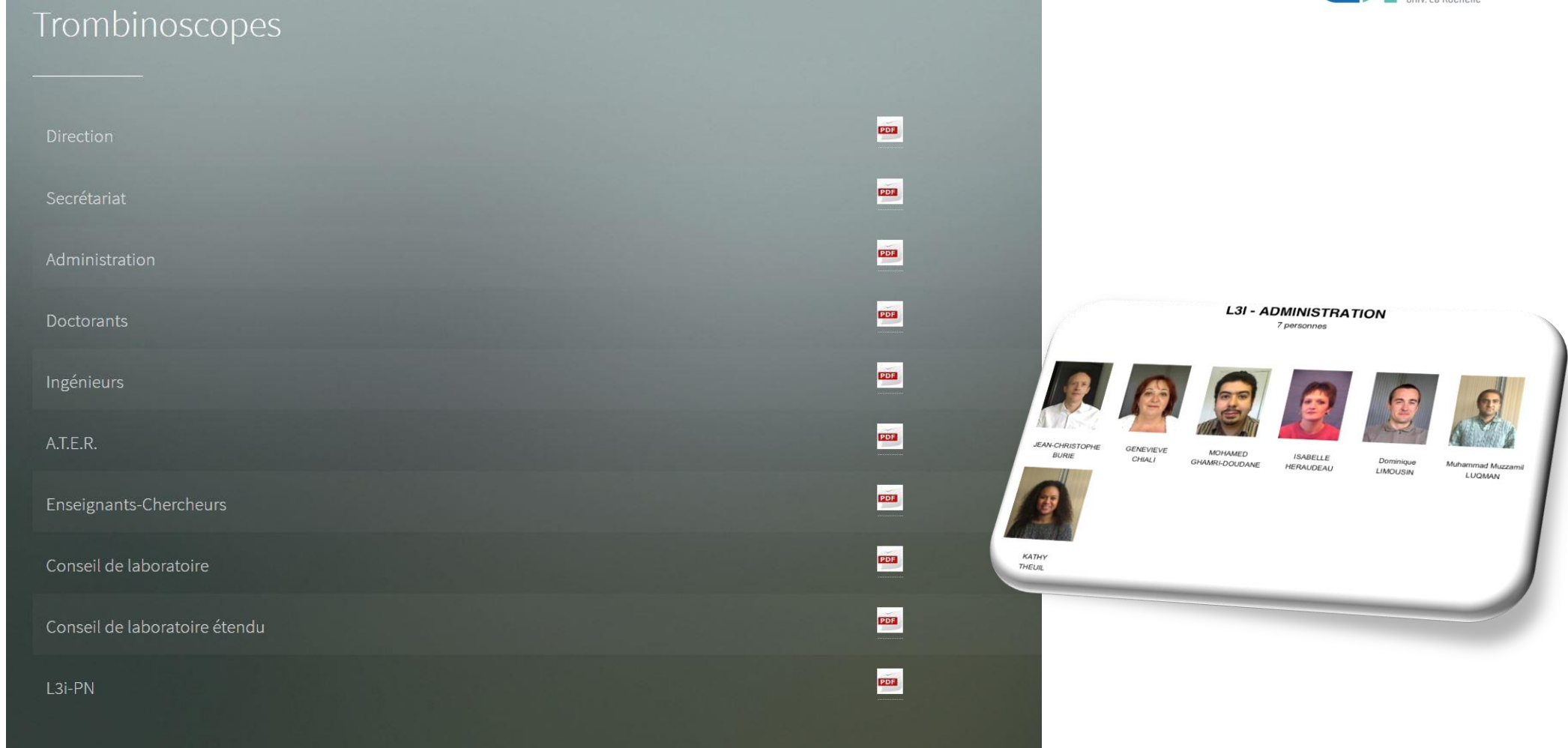

La Rochelle<br>Université

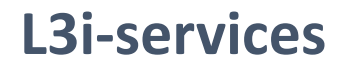

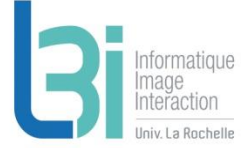

Point d'entrée de l'ensemble des services du laboratoire

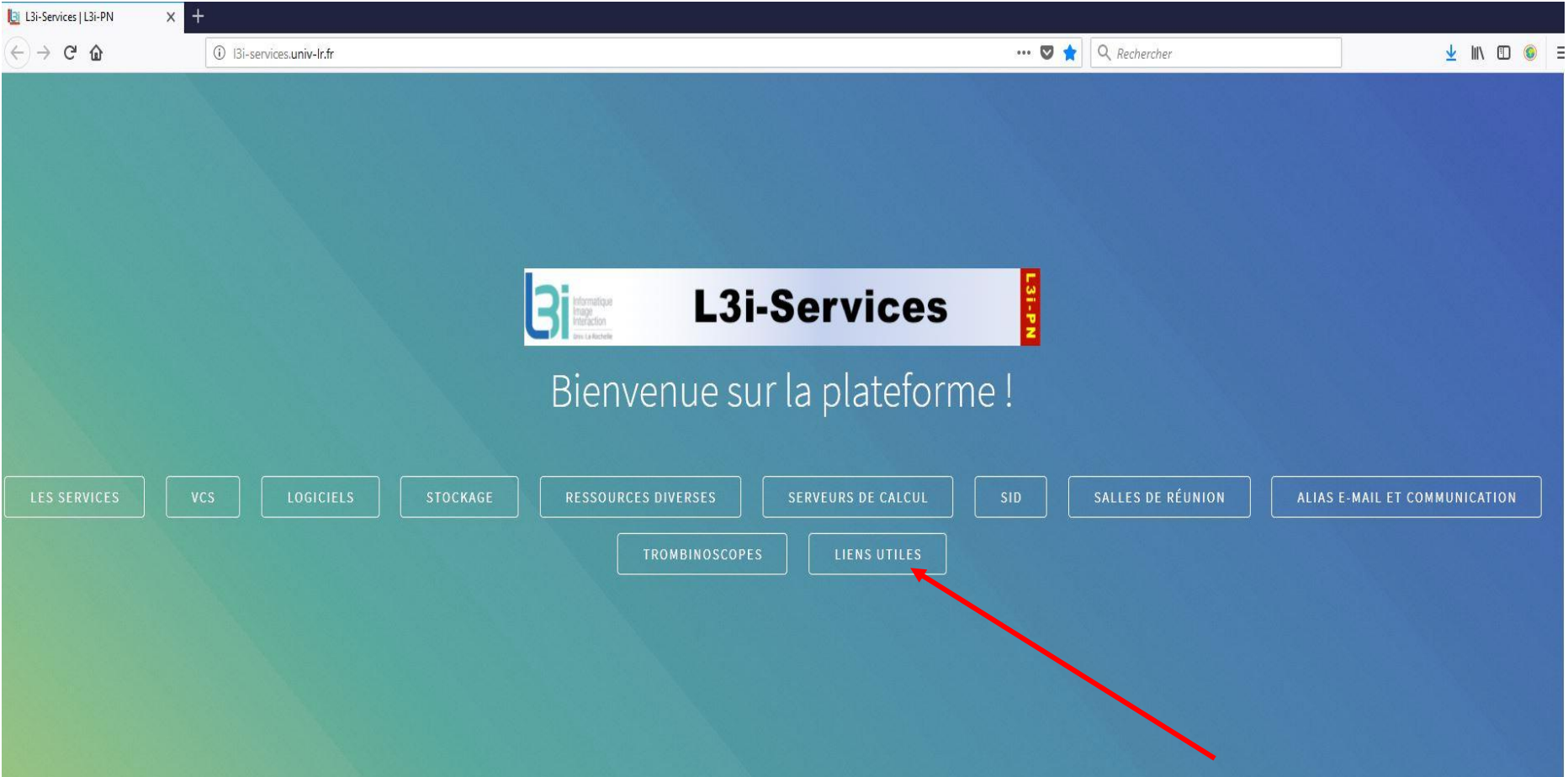

### **Les liens utiles**

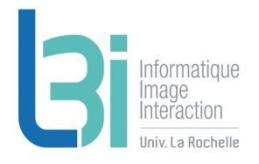

### Liens utiles

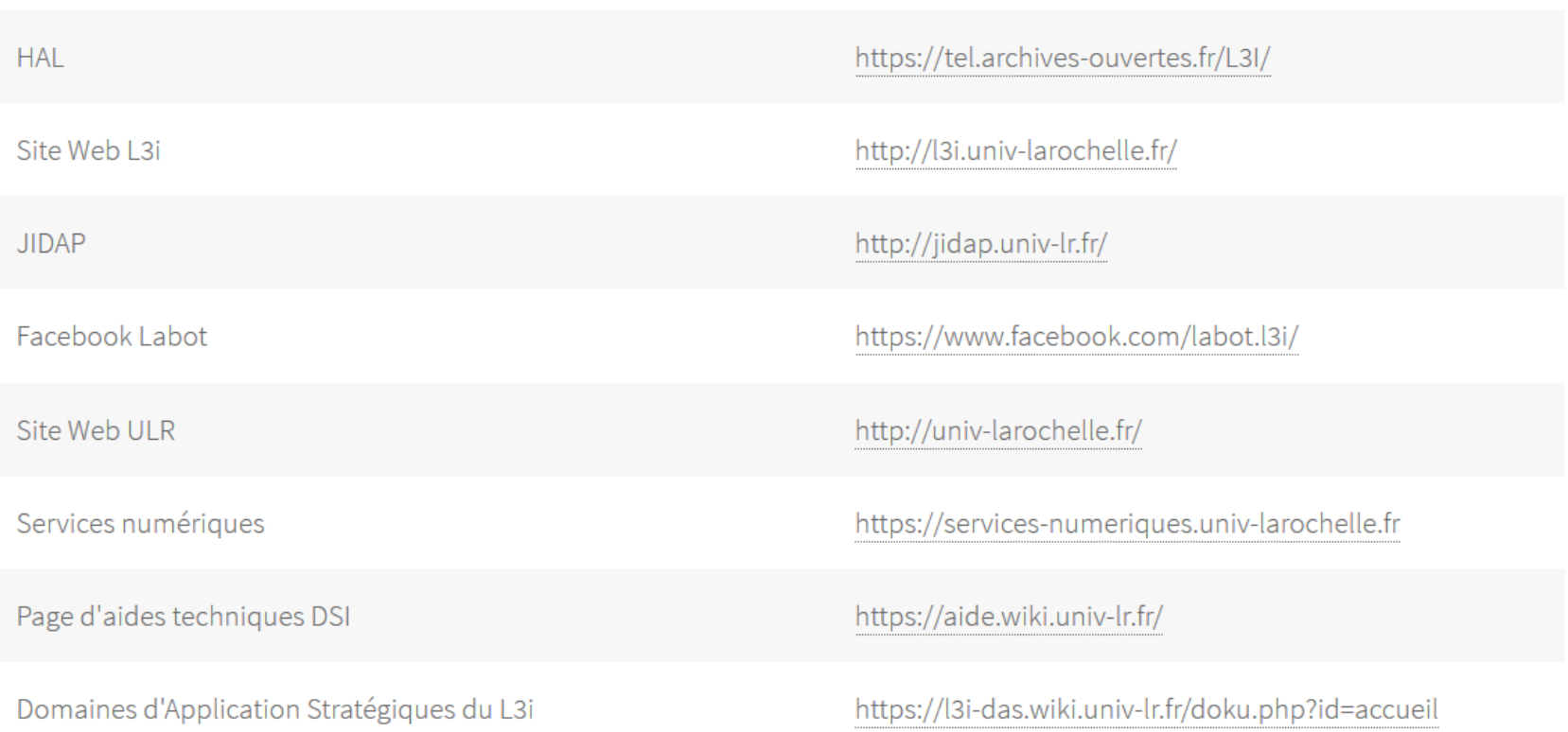

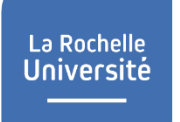

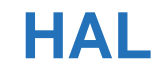

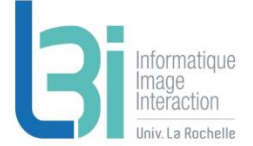

### **A** Publications – HAL

- > <https://hal.archives-ouvertes.fr/>
- > Adresse où envoyer ses références HAL : [l3i-hal@univ-lr.fr](mailto:l3i-hal@univ-lr.fr)

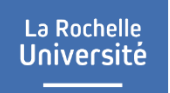

### **L3i sur l'internet**

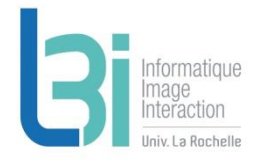

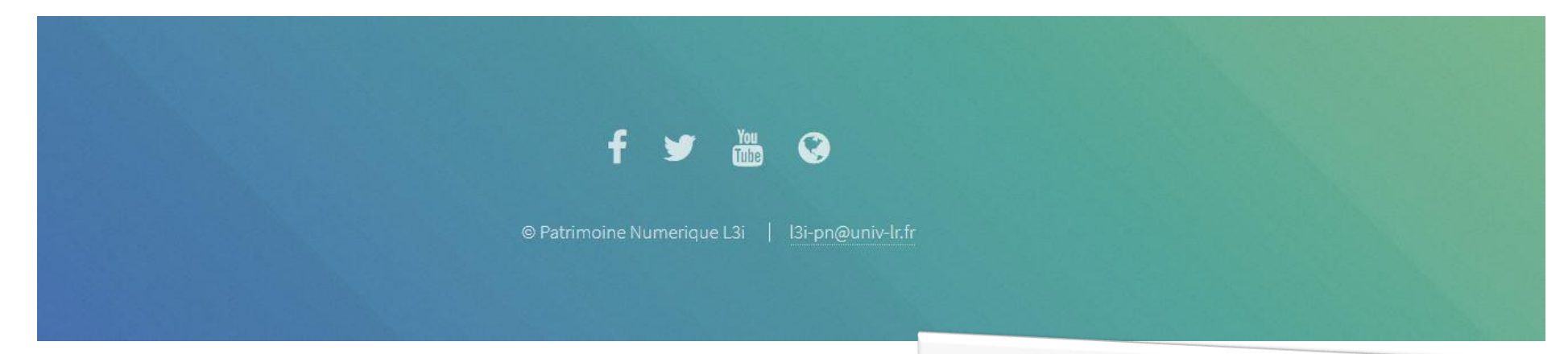

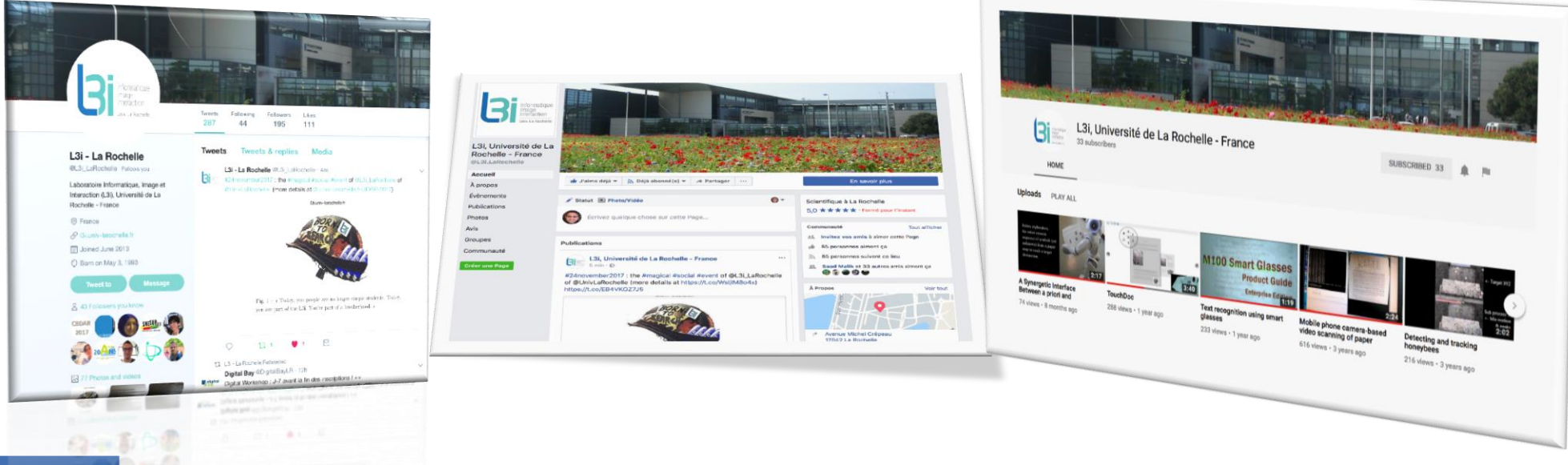

### **Sites Web**

![](_page_60_Picture_2.jpeg)

### **7** Site Web

- > 2 Go par site
	- http://votre\_site.univ-lr.fr
	- Hébergé par l'ULR sur Sento.univ-lr.fr
	- PHP + MySQL

### **7** VM temporaire pour projets

- > Utilisation raisonnable
- > [http://l3i-projets.univ-lr.fr](http://l3i-projets.univ-lr.fr/)
- > 1vCPU, 50Go HDD, 1Go de RAM

### **Résumé**

![](_page_61_Figure_2.jpeg)

#### Biblio, Démos statiques, Dépôt codes

- > HAL
- > Biblio
- > Dépôt Démos
- > Dépôt Codes
- > L3i-Share

#### **7** Logiciels et serveurs de calcul

- > Matlab et Abby FineReader
- > Mésocentre de Poitiers et serveurs locaux L3i
- **7** Forge Redmine

#### **A** Communication

> Facebook, Twiter, Youtube, Site L3i

- **7** Stockage
	- > Cloud
	- > NAS
	- > Ender
- **7** FTP et sites Web
	- > FTP
	- > Sento
	- > VM L3i-Projets
- **A** Gestion de version de codes
	- > Git
	- > SVN

La Rochelle **Université** 

### **L'intranet sur votre mobile**

![](_page_62_Picture_2.jpeg)

![](_page_62_Picture_3.jpeg)

![](_page_62_Picture_4.jpeg)

![](_page_63_Picture_0.jpeg)

### **Allez visiter le site du L3i…**

![](_page_63_Picture_2.jpeg)

![](_page_63_Picture_3.jpeg)

![](_page_63_Picture_4.jpeg)

![](_page_64_Picture_0.jpeg)

# D'ici, on voit + loin !

![](_page_64_Picture_2.jpeg)

univ-larochelle.fr